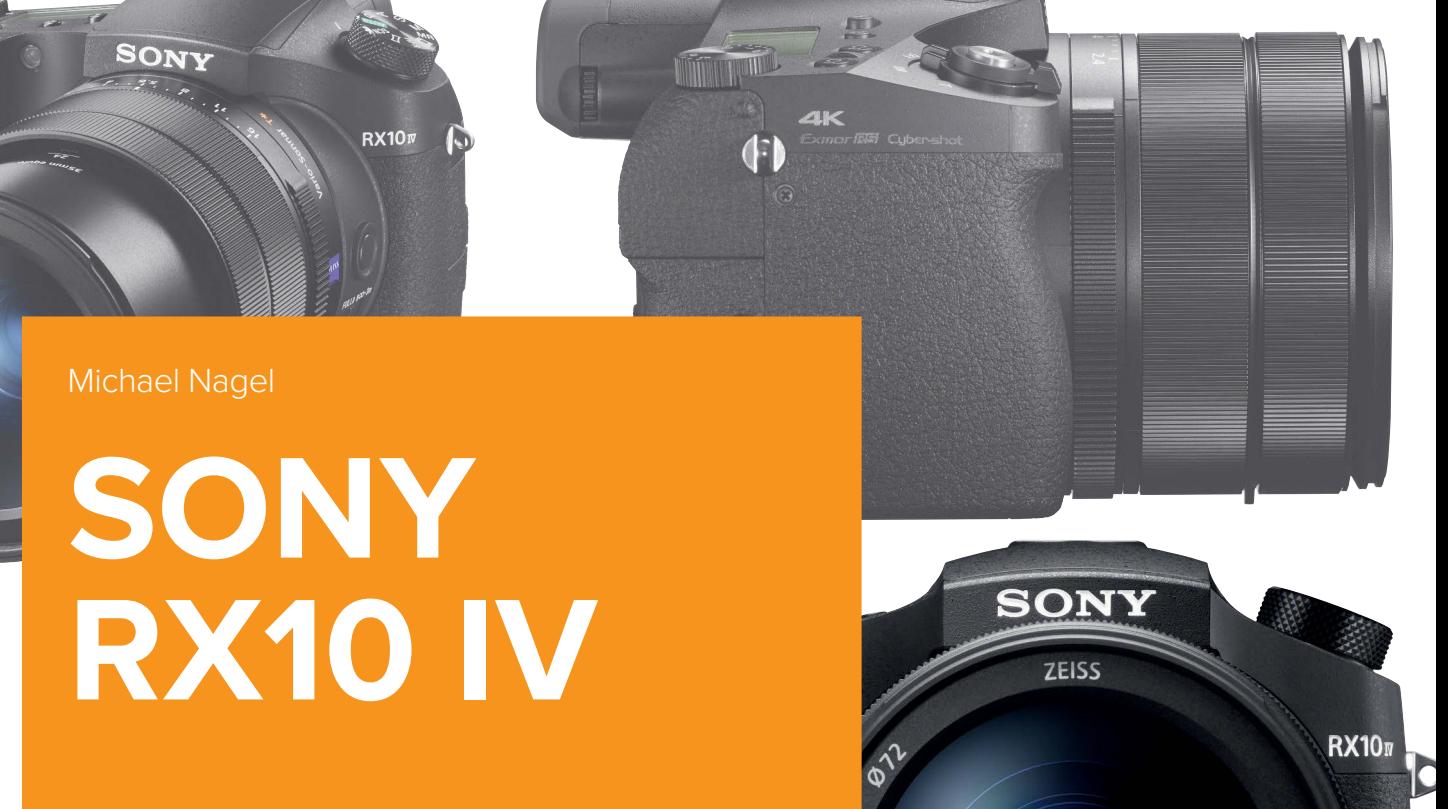

... die Megakamera mit dem Megazoom

ZEISS

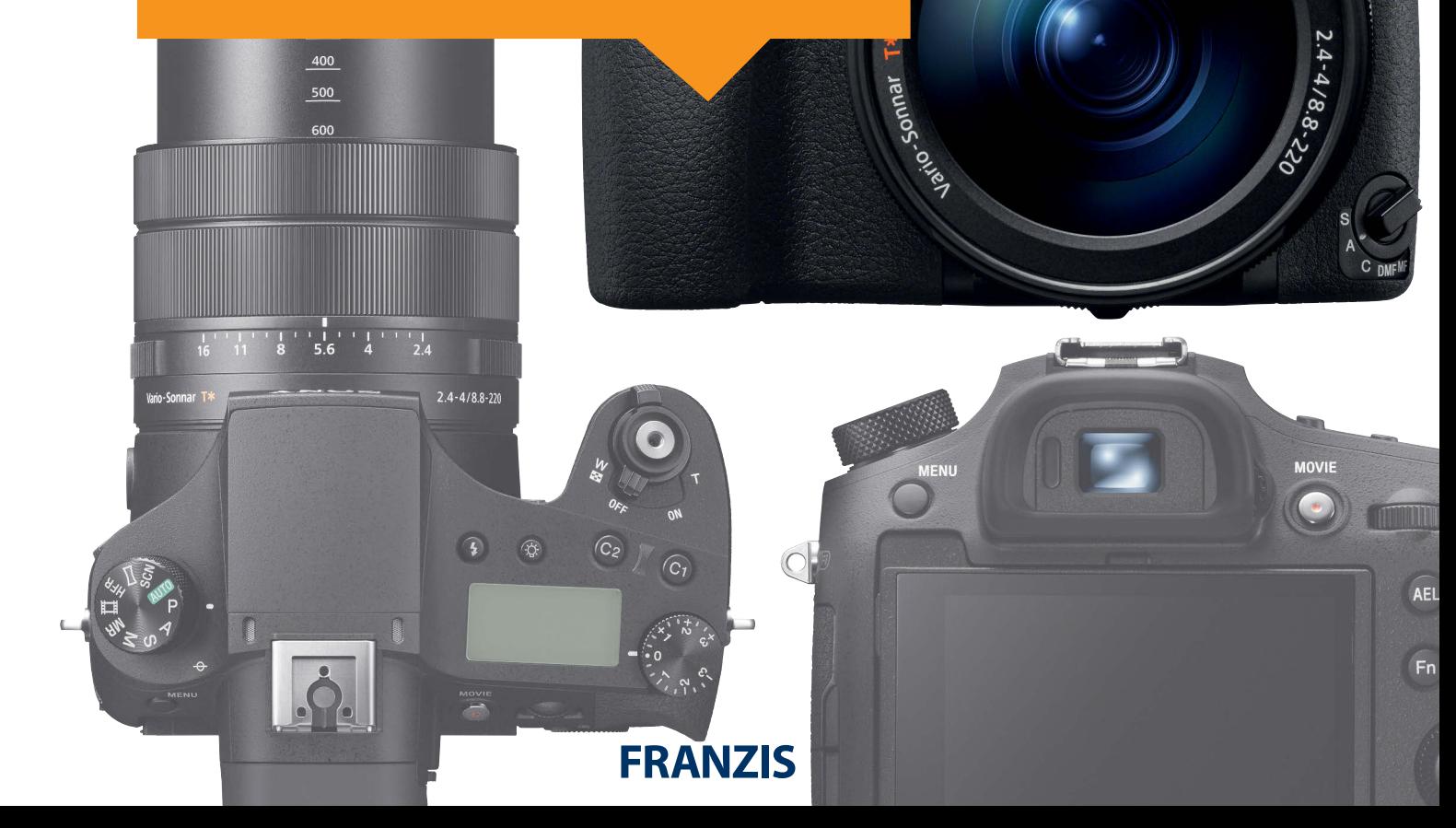

Michael Nagel

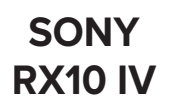

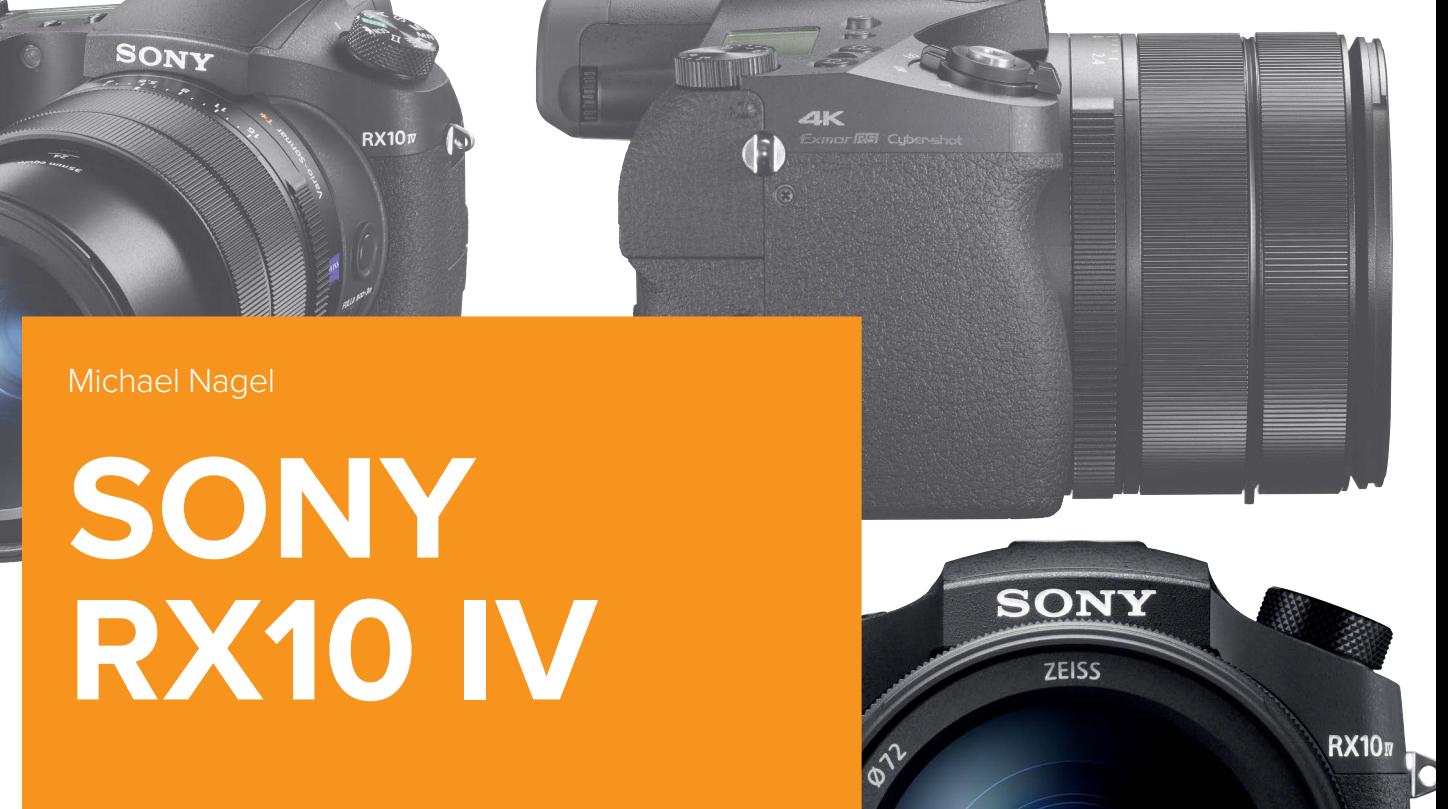

... die Megakamera mit dem Megazoom

ZEISS

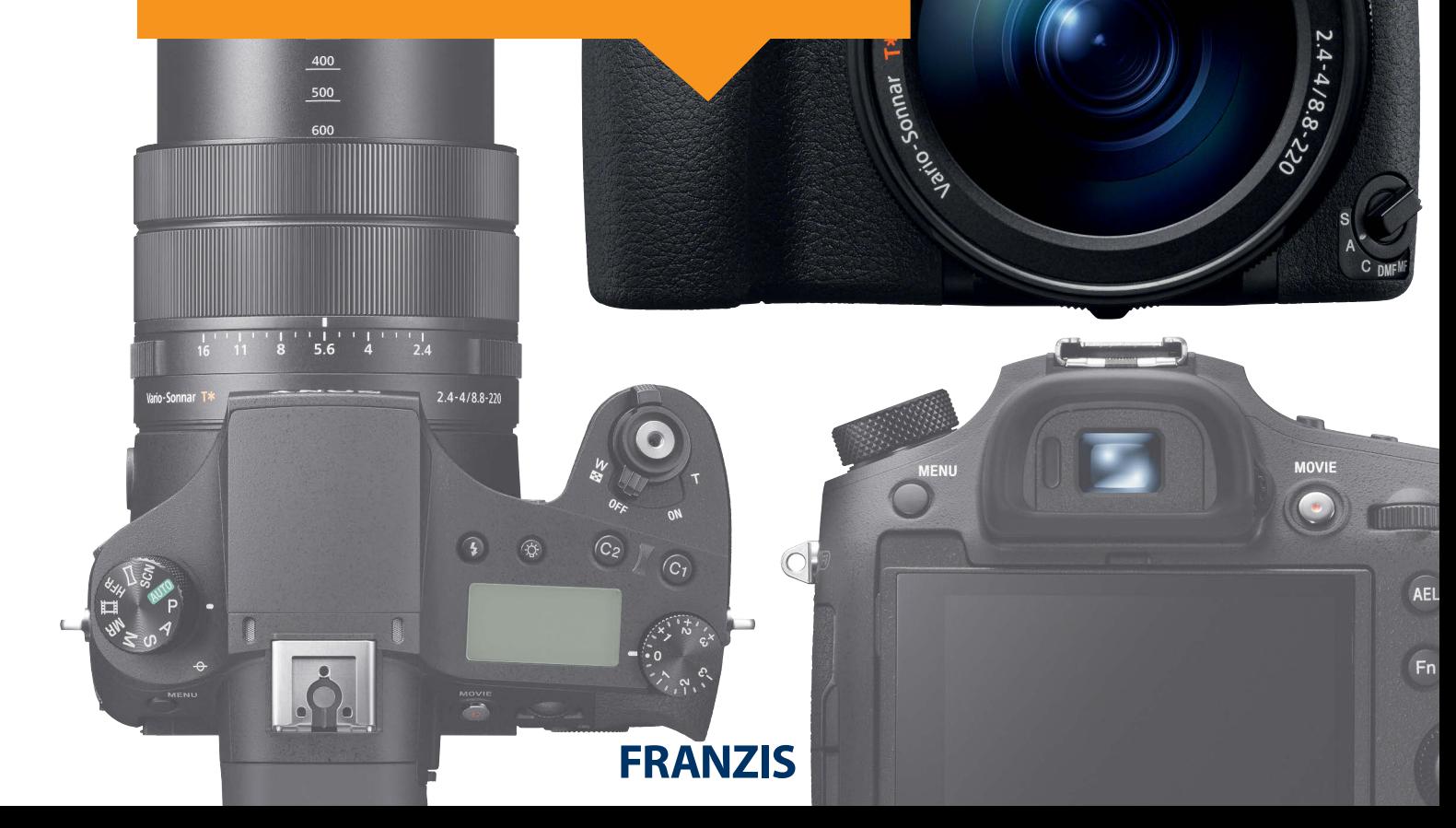

Bibliografische Information der Deutschen Bibliothek

Die Deutsche Bibliothek verzeichnet diese Publikation in der Deutschen Nationalbibliografie; detaillierte Daten sind im Internet über http://dnb.ddb.de abrufbar.

Hinweis: Alle Angaben in diesem Buch wurden vom Autor mit größter Sorgfalt erarbeitet bzw. zusammengestellt und unter Einschaltung wirksamer Kontrollmaßnahmen reproduziert. Trotzdem sind Fehler nicht ganz auszuschließen. Der Verlag und der Autor sehen sich deshalb gezwungen, darauf hinzuweisen, dass sie weder eine Garantie noch die juristische Verantwortung oder irgendeine Haftung für Folgen, die auf fehlerhafte Angaben zurückgehen, übernehmen können. Für die Mitteilung etwaiger Fehler sind Verlag und Autor jederzeit dankbar. Internetadressen oder Versionsnummern stellen den bei Redaktionsschluss verfügbaren Informationsstand dar. Verlag und Autor übernehmen keinerlei Verantwortung oder Haftung für Veränderungen, die sich aus nicht von ihnen zu vertretenden Umständen ergeben. Evtl. beigefügte oder zum Download angebotene Dateien und Informationen dienen ausschließlich der nicht gewerblichen Nutzung. Eine gewerbliche Nutzung ist nur mit Zustimmung des Lizenzinhabers möglich.

© 2018 Franzis Verlag GmbH, 85540 Haar bei München

Alle Rechte vorbehalten, auch die der fotomechanischen Wiedergabe und der Speicherung in elektronischen Medien. Das Erstellen und Verbreiten von Kopien auf Papier, auf Datenträgern oder im Internet, insbesondere als PDF, ist nur mit ausdrücklicher Genehmigung des Verlags gestattet und wird widrigenfalls strafrechtlich verfolgt.

Die meisten Produktbezeichnungen von Hard- und Software sowie Firmennamen und Firmenlogos, die in diesem Werk genannt werden, sind in der Regel gleichzeitig auch eingetragene Warenzeichen und sollten als solche betrachtet werden. Der Verlag folgt bei den Produktbezeichnungen im Wesentlichen den Schreibweisen der Hersteller.

Herausgeber: Ulrich Dorn Satz: www.buch-macher.de art & design: www.ideehoch2.de

# **Vorwort**

Sie halten die vierte Generation der beliebten RX10-Kameramodellreihe in Ihren Händen. Sony hat das Nachfolgemodell vor allem dort weiterentwickelt, wo es häufig Kritik gab: beim Autofokussystem. Der nun verbaute Stacked-CMOS-Sensor verhilft der Kamera nicht nur zu einer sehr schnellen Serienbildfunktion, sondern auch zu einem rasanten Hybridautofokus. So ist erstmals ein 315-Phasen-AF-Sensor an Bord, der mit 24 Bildern pro Sekunde die Schärfe bei voller Auflösung nachführen kann. Dieser unglaubliche Wert entspricht ziemlich genau der Bildfrequenz eines Kinofilms.

Die technische Vielfalt ist jedoch Fluch und Segen zugleich: Beim ersten Blick in die vielen neuen Menüregister und Individualeinstellungen macht sich schnell ein Gefühl von Überforderung breit. Und je nach Menükategorie sind es bis zu 14 Registerkarten, die Ihre neue Kamera für Sie bereithält. Hinzu kommen einige unverständliche Abkürzungen und Begrifflichkeiten, die selbst versierten Nutzern ein Fragezeichen auf die Stirn zaubern. Um Ihnen einen möglichst unbeschwerten Einstieg zu ermöglichen, habe ich wichtige Menüpunkte zusammengefasst und in thematisch geschlossene Kapitel gepackt, die Sie auch direkt ansteuern können. Kleine Praxisübungen, unterstützt durch Bildbeispiele, sollen Sie zum Nachmachen auffordern und außerdem dafür Sorge tragen, dass der Lernstoff sitzt.

Ich wünsche mir, dass Sie Ihre neue Kamera gerne in die Hand nehmen, um sich auf fotografische Entdeckungsreise zu begeben. Und ich hoffe, dass ich mit diesem Kamerahandbuch ein Stück weit dazu beitragen konnte. "Immer das richtige Licht zur richtigen Zeit am richtigen Ort",

wünscht Ihnen

Michael Nagel

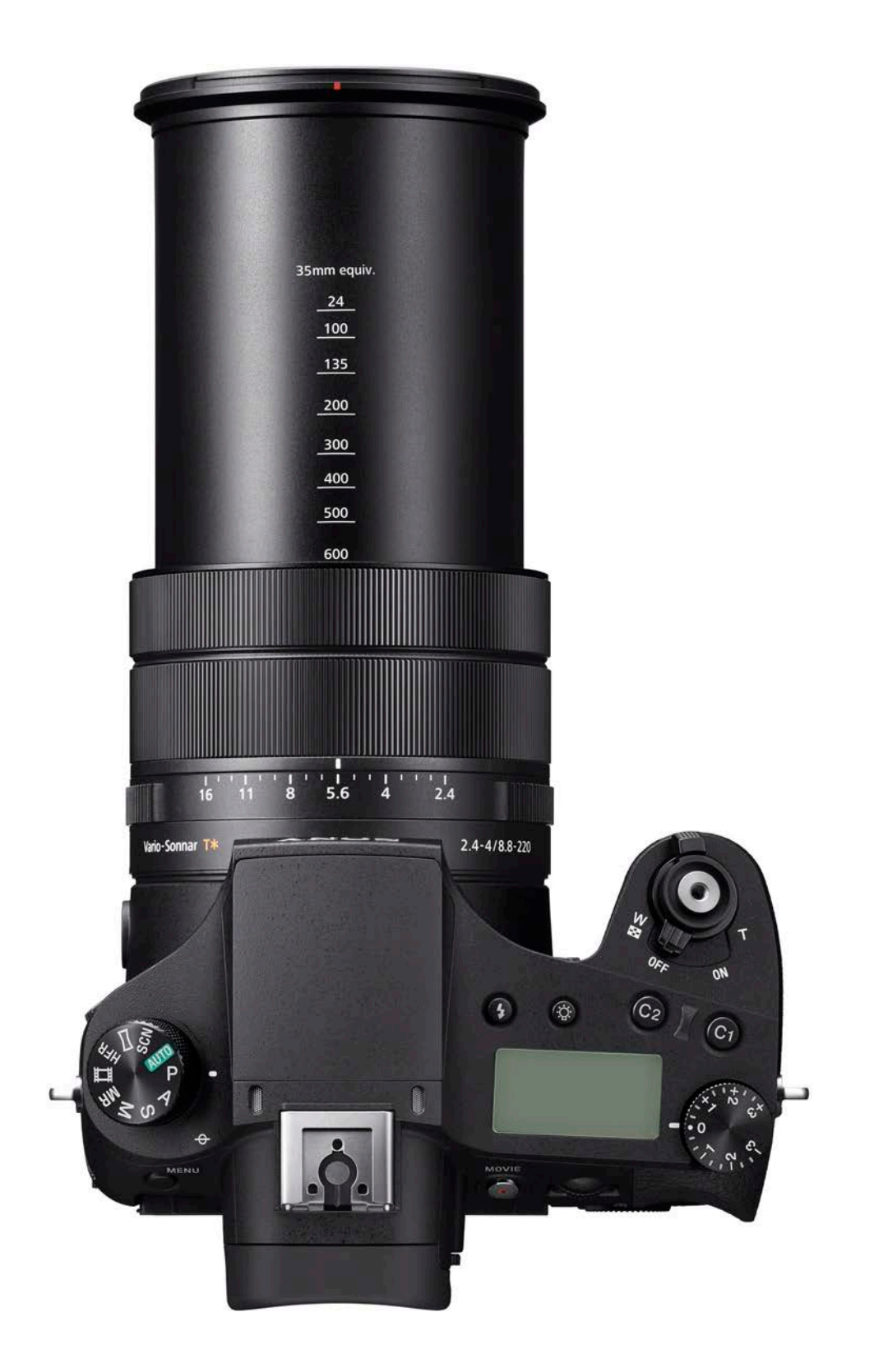

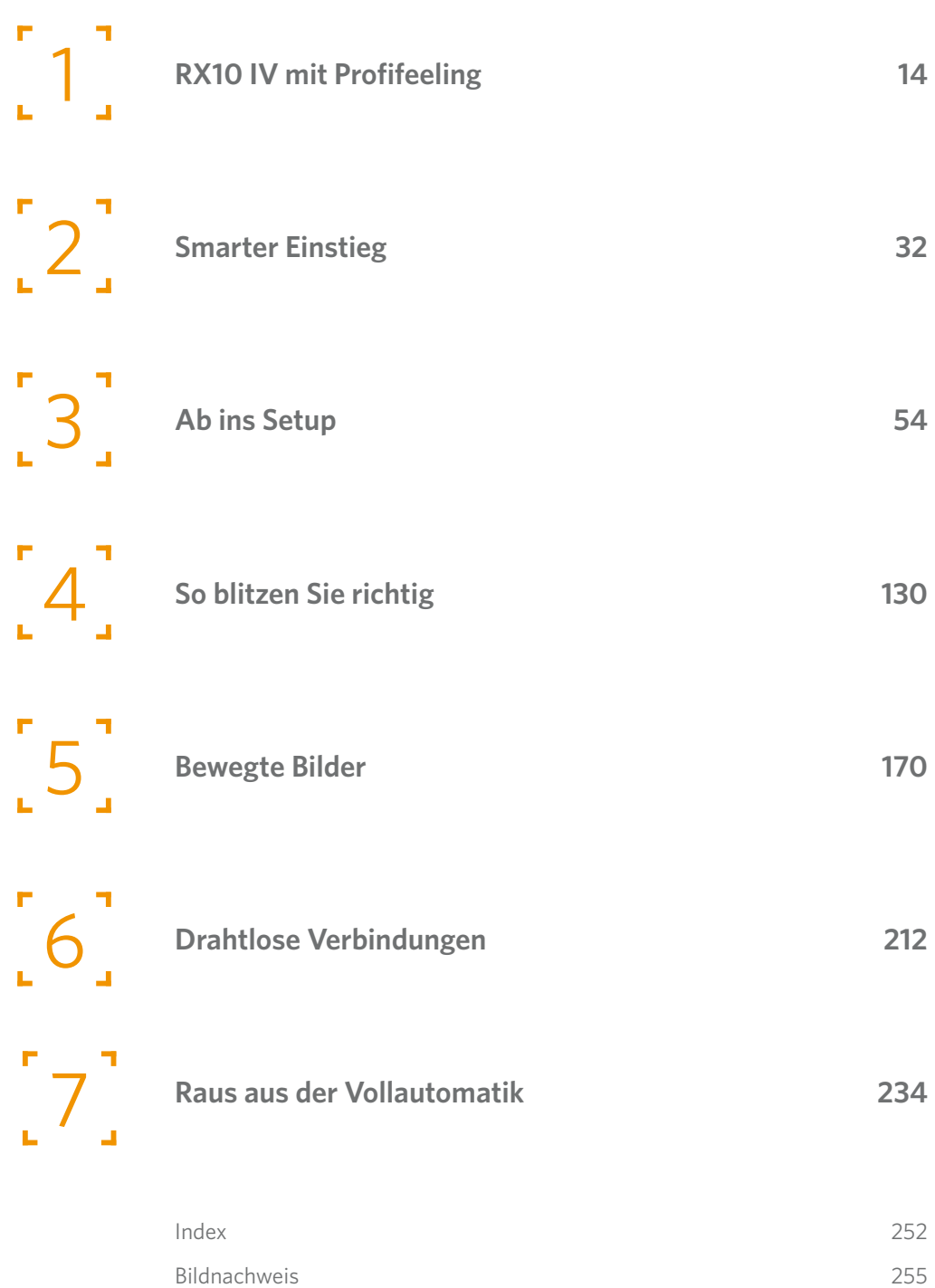

#### **1. [RX10 IV MIT PROFIFEELING](#page-13-0) 14**

[Form folgt klarer Bedienlogik](#page-15-0) 16

#### [Die Kamera einsatzbereit machen](#page-18-0) 19

[Leistungsstarker Energieriegel](#page-18-0) 19 [So lange hält der Akku durch](#page-20-0) 21 [Durchblick verschaffen](#page-21-0) 22 [Einsetzen der Speicherkarte](#page-21-0) 22 [Neue Speicherkarte formatieren](#page-22-0) 23 [Schnelle Speicherkarten sind wichtig](#page-23-0) 24

[Auf aktuelle Firmware prüfen](#page-25-0) 26

#### **2. SMARTER EINSTIEG 32**

#### Greifen und begreifen 34

Auslösen, aber richtig! 34 Ein-, aus- und automatisch abschalten 35 Sprache, Datum und Uhrzeit 36

Mit der Vollautomatik? 37

#### Intelligent oder überlegen? 37

So funktioniert die intelligente Automatik 39 Vorteile der überlegenen Automatik 39 Verschlusszeitenbereiche in der intelligenten Automatik 41 Der Autofokus in der Vollautomatik 41 Doppelt zoomen 42

#### Mit Sucher oder Monitor? 42

Praktischer Klappmonitor 42 Die Displaytaste (DISP) 43

#### Navigationsrad und Daumenrad 46

Das Navigationsrad einfach sperren 46 Lautstärke für akustische Signale einstellen 47 Versteckte Optionen hinter der Fn-Taste 48 Taste C2: Bildfolgemodi und Selbstauslöser 48 Den Kamerablitz entriegeln 49 Videoaufnahmen mit der MOVIE-Taste 49 Bilder und Videos anschauen 50 Die Aufgabe der Löschtaste 50

#### **3. AB INS SETUP 54**

Das Hauptmenü im neuen Look 56

#### Sicher durch das Kameramenü 57

Hilfe, warum geht das nicht mehr? 58

Menü Kameraeinstlg.1 62

Inhaltsverzeichnis

Qualität 62 Qualität – RAW 63 Alternativer RAW-Entwickler 65 Qualität – RAW & JPEG 65 Bildgröße 66 Seitenverhältnis 66 Panoramen erstellen 69 Langzeit-RM 72 Hohe ISO-RM 72 Farbraum 72 Modus Automatik 73 Szenenwahl 73 Bildfolgemodus 77 Weißabgleichreihe 82 DRO-Reihe Lo/DRO-Reihe Hi 82 Bel.reiheEinstlg. 83 Speicher 83 Speicherabruf 84 BenutzAufnEinst reg. 85

#### Der schnelle Hybrid-AF 87

Fokusbereich begrenzen 89

#### Die Autofokusmodi 90

Manuelle Fokussierung 93 Kantenanheb.stufe 93 Kantenanheb.farbe 94 AF-Feld 94

#### Fokussieren mit Touch-AF 98

Menü Einstellung3/Touchpad-Einstlg. 99 V/H AF-F.wechs. 99 AF-Hilfslicht 100 Mittel AF-Verriegel. 101 AF-Verriegelung im Modus AF-S 101 AF b. Auslösung 101 Vor-AF 101 AF-Feld-Registr. 101 AF-Feld auto. lösch. 102 Nachführ-AF-B. anz. 102 Phasenerk.bereich 102 Belichtungskorr. 102 EV-Korr.zurücksetz. 105 ISO 106

#### Das Rauschverhalten der RX0 IV 110

ISO AUTO Min. VS 114 Messmodus 115 Belichtungswert und Schärfe speichern? 120 Messmethoden im direkten Vergleich: 122 Spot-Mess.punkt 123 Belicht.StrdEinstlg 123

#### **4. SO BLITZEN SIE RICHTIG 130**

#### Der eingebaute Blitz 132

Blitzmodus 133 Dynamische Bewegungen festhalten 136 Blitzkompens. 138 Bel.korr einst. 140 Rot-Augen-Reduz. 140

#### Besser ein kompakter Aufsteckblitz 141

Der Sony-Blitz HVL-F20M 141 Alternative von Nissin 142 Automatischer Weißabgleich 142 Farben wahrnehmen 144 Farben haben eine Temperatur 144 Einen manuellen Weißabgleich setzen 146 PriorEinst. bei AWB 148 DRO/Auto HDR 148 Coole Bilder aus der Kamera 154 Kreativmodus 155 Bildeffekt 157 Soft Skin-Effekt 161 Lächel- und Gesichtserkennung 161 Auto. Objektrahm. 162

#### Entfesselt blitzen 163

Ein Masterblitz auf der Kamera 163 So funktioniert entfesseltes Blitzen 164

#### **5. BEWEGTE BILDER 170**

#### Filmen mit den Halbautomatiken 172

Filmen in der Programmautomatik P 172 Filmen in der Zeitautomatik A 172 Filmen in der Blendenautomatik S 173 Manueller "Profimodus" M 173

#### Grundlegende Filmeinstellungen 174

Messmethode 174 Fokussieren 174 Fotoprofil 175

Inhaltsverzeichnis

Bildeffekte 176 MOVIE-Taste 177 TC/UB-Anzeigeeinstellung 177 HDMI-Einstellungen 178 Strg für HDMI 179 4K-Ausg.Auswahl 179

#### Menüeinstellungen für Filmaufnahmen 180

Dateiformat 180 Aufnahmeeinstlg 180 Aufnahmezeiten 181

#### Tolle Bilder mit der HFR-Superzeitlupe 182

Aufnahmevorbereitungen 182 Ein erster Versuch 182 Qualität(Dual Rec) 186

#### Menü Kameraeinstlg.2/Film 187

Proxy-Aufnahme 187 AF Speed 187 AF-Verfolg.empf. 187 Auto. Lang.belich. 188 Audioaufnahme 188 Tonaufnahmepegel 188 Tonpegelanzeige 189 Tonausgabe-Timing 189 Windgeräuschreduz. 189 SteadyShot 190 Markierungsanz. und Markier.einstlg. 191 Videolicht-Modus 191 Filmen mit Auslöser 192 Filme wiedergeben 193 Filme auf dem Computer anschauen 194

#### Menü Kameraeinstlg.2/Verschluss/SteadyShot 195

Verschlusstyp 195 Verschlusszeitenbereiche 195 Auslösen ohne Karte 196 SteadyShot 196

#### Menü Kameraeinstlg.2/Zoom 196

Zoom-UnterstützBer. 196 Zoom-Einstellung 196

#### Vergleich der Bildqualität im maximalen Zoombereich 198

Zoom-Geschwindigkeit und Drehrichtung 200 Zoomfunkt. am Ring 200

#### Menü Kameraeinstlg.2/Anzeige/Bildkontrolle 200

DISP-Taste 200 FINDER/Monitor 201 Zebra 202 Gitterlinie 203 Belich.einst.-Anleit. 204 Anzeige Live-View 204 Bildkontrolle 204

#### Menü Kameraeinstlg.2/Bedienung 205

BenutzerKey(Aufn.) 205 Funkt.menü-Einstlg. 206 Fn-Konfiguration im Aufnahmemodus 207 Fn-Konfiguration für den täglichen Gebrauch 207 Fn-Konfiguration für manuelle Einstellungen 208 Fn-Konfiguration für Filmaufnahmen 208 Objektivring-Konfig. 208 Datum schreiben 208

#### **6. DRAHTLOSE VERBINDUNGEN 212**

Kamera sendet an Smartphone 214

#### Kamera sendet an Computer 215

Auf TV wiedergeben 216 Strg mit Smartphone 216 Flugzeug-Modus 216 Bluetooth-Einstlg. 217 StO.infoVerknEinst 217 Gerätename bearb. 217 Netzw.einst. zurücks. 217 One-Touch (NFC) 218

#### Wiedergeben, löschen und sortieren 218

#### Menü Wiedergabe 1 219

Löschen 219 Ansichtsmodus 219 Bildindex 220 SerienaufnGrup. anz. 220 Anzeige-Drehung 220 Diaschau 220 Drehen 221 Vergrößern 222 Schützen 222 Ausdrucken 223 Fotoaufzeichnung 223

Inhaltsverzeichnis

#### Menü Einstellung1 226

Gamma-Anz.hilfe 226 Lautstärkeeinst. 226 Löschbestätigung 226 Anzeigequalität 227 NTSC/PAL-Auswahl 227 Demo-Modus 227 USB-Verbindung (zu einem Computer) 227 USB-LUN-Einstlg. 228 USB-Stromzufuhr 228 PC-Fernb.-Einstlg. 228 Urheberrechtsinfos 228 Dateinummer 229 Dateinamen einst. 229 REC-Ordner wählen 230 Neuer Ordner 230 Ordnername 230 Bild-DB wiederherst. 230 Medien-Info anzeigen 230

#### Mein Menü-Einstellung 233 Und so geht's! 233

#### **7. RAUS AUS DER VOLLAUTOMATIK 234**

Fotografieren mit der Programmautomatik P 236

Fotografieren mit der Zeitautomatik A 237 Objektabstand und Brennweite 240

#### Fotografieren mit der Blendenautomatik S 241

Übung 1: Bewegung dynamisch wiedergeben 243 Übung 2: Kreative Wischtechniken 244 Übung 3: Kamera um die Achse drehen 245

Fotografieren im manuellen Modus M 246

**[Index](#page-31-0)** 252

**[Bildnachweis](#page-34-0)** 255

<span id="page-13-0"></span>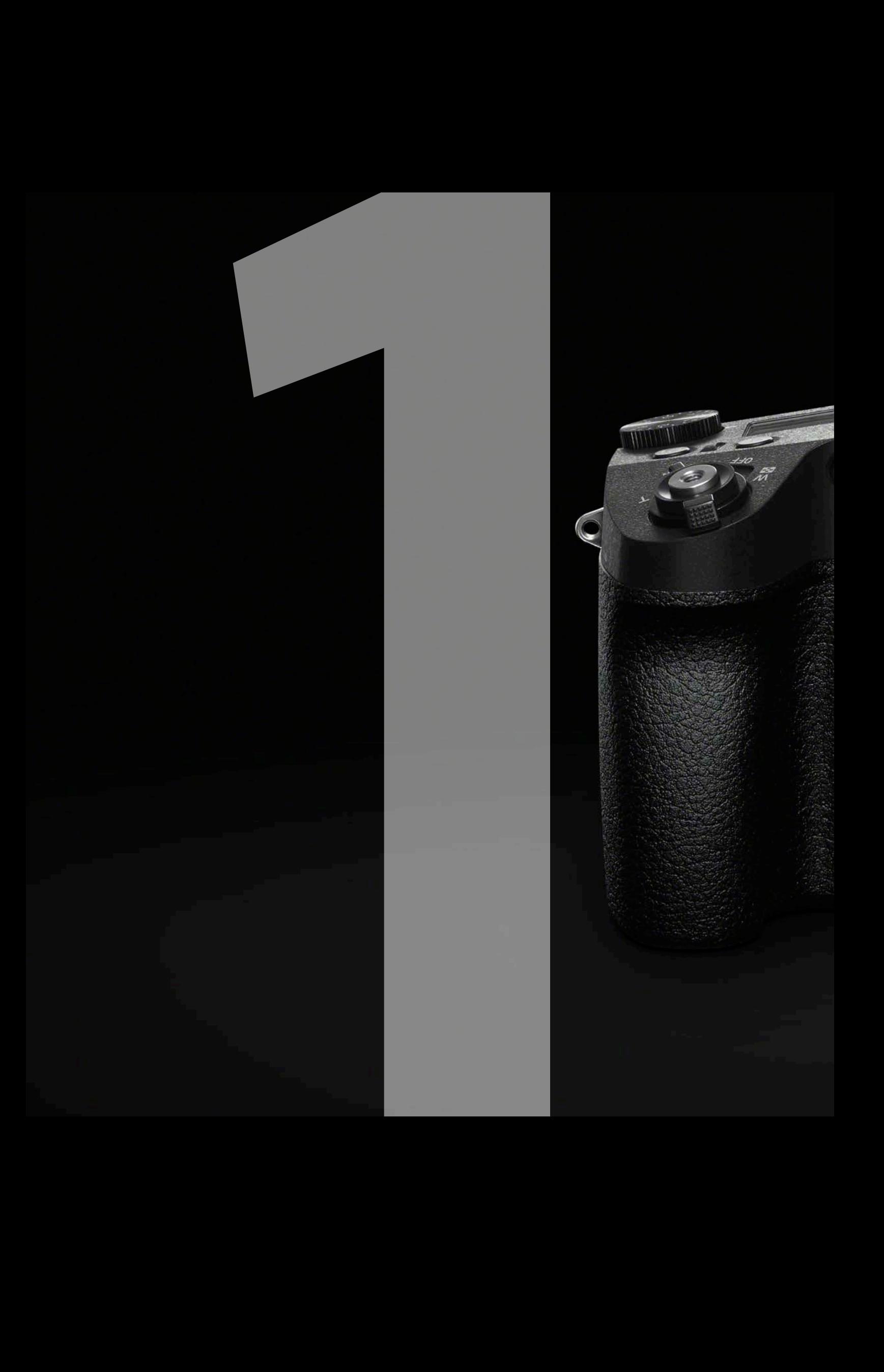

# **RX10 IV** mit Profifeeling

**SONY** 

**ZEISS** 

 $\phi^2$ 

Sony hat sich bewusst für ein klassisches Design mit enger Anlehnung an eine Spiegelreflexkamera entschieden. Dies ist nicht nur der Tatsache geschuldet, dass sich die Zielgruppe der "richtigen" Fotografen angesprochen fühlen soll, sondern dient auch dem erforderlichen Grip beim Einsatz langer Brennweiten.

2.4-4/8.8

**RX10<sup>n</sup>** :

<span id="page-15-0"></span>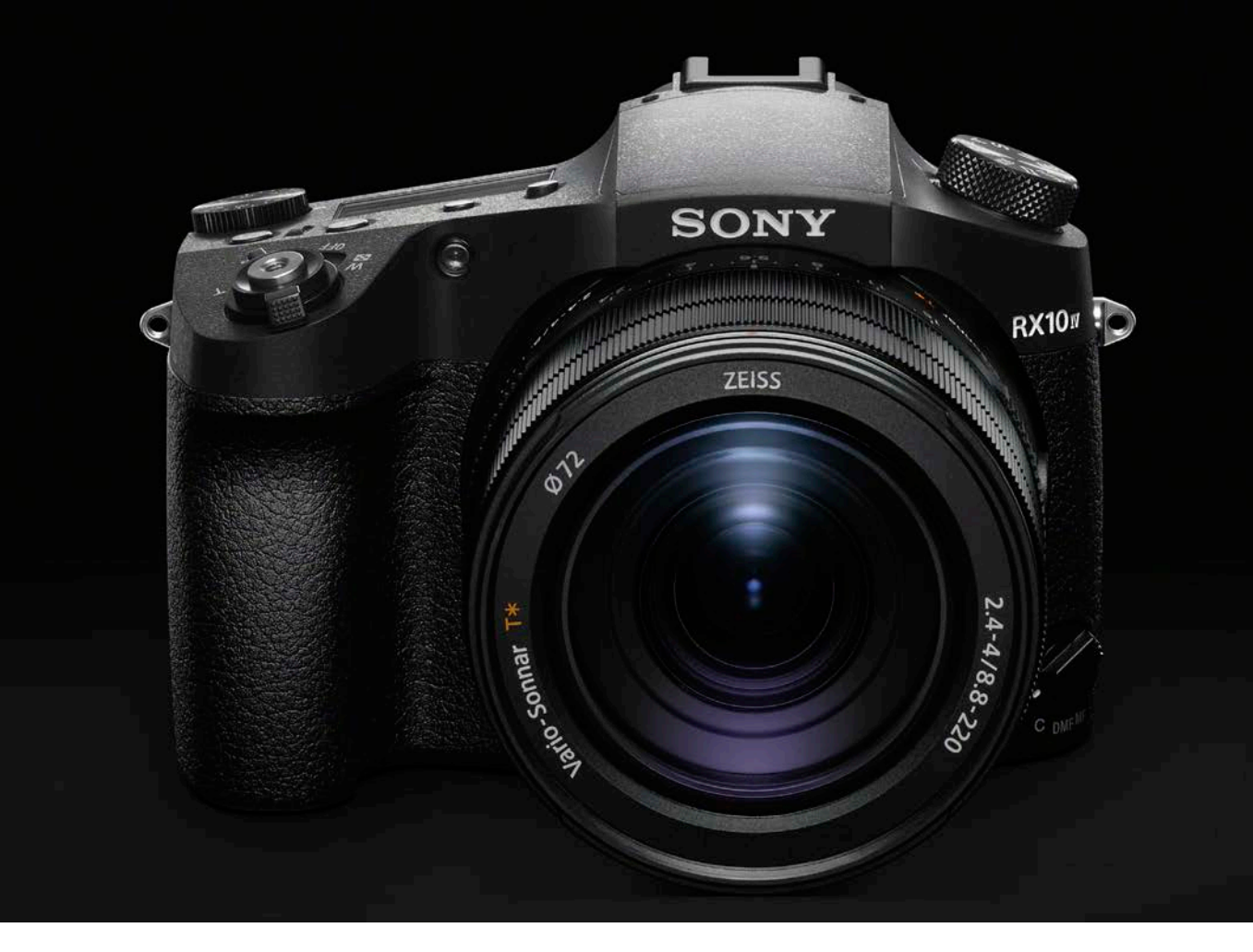

a Die RX10 IV im klassischen DSLR-Design.

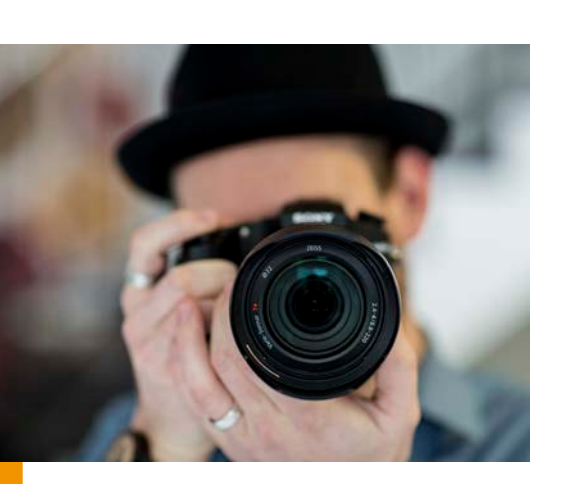

## FORM FOLGT KLARER BEDIENLOGIK

Die Lage der Tasten und Rädchen folgt einer verständlichen Bedienlogik, sodass Sie sich schnell mit den Grundfunktionen Ihrer Kamera vertraut machen werden. Programmierbare Funktionstasten sorgen für noch mehr Klarheit bei der Bedienung (dazu später mehr). Das lichtstarke ZEISS Vario-Sonnar und der 1 Zoll große EXMOR-RS-Sensor (13,2 mm x 8,8 mm) bieten eine beachtliche Bildqualität, sogar in den fotografischen Grenzbereichen. Das 25-fach optische Zoom deckt eine kleinbildäquivalente Brennweite von immerhin 24 bis 600 mm ab.

Makroaufnahmen sind bei 24-mm-Weitwinkelstellung mit 3 cm Abstand und im maximalen Telebereich bei einem Abstand von 72 cm zur Frontlinse möglich. Etwa 6,5 x 4,3 cm kleine Motive lassen sich damit formatfüllend abbilden, das entspricht einem kleinbildäquivalenten Abbildungsmaßstab von annähernd 1:2.

\_ Dank des großen Handgriffs liegt die Kamera auch im langen Brennweitenbereich sicher in der Hand. Mit der linken Hand können Sie – ganz klassisch – die Blendeneinstellung, den Zoombereich und die manuelle Scharfstellung über drei griffige Objektivringe verändern.

**17 RX10 IV**<br>RX10 IV mit<br>Profifeeling<br>**1** RX10 IV mit Profifeeling

<span id="page-16-0"></span>21,3 mm :: ISO 400 :: f/8 :: 1/60 s

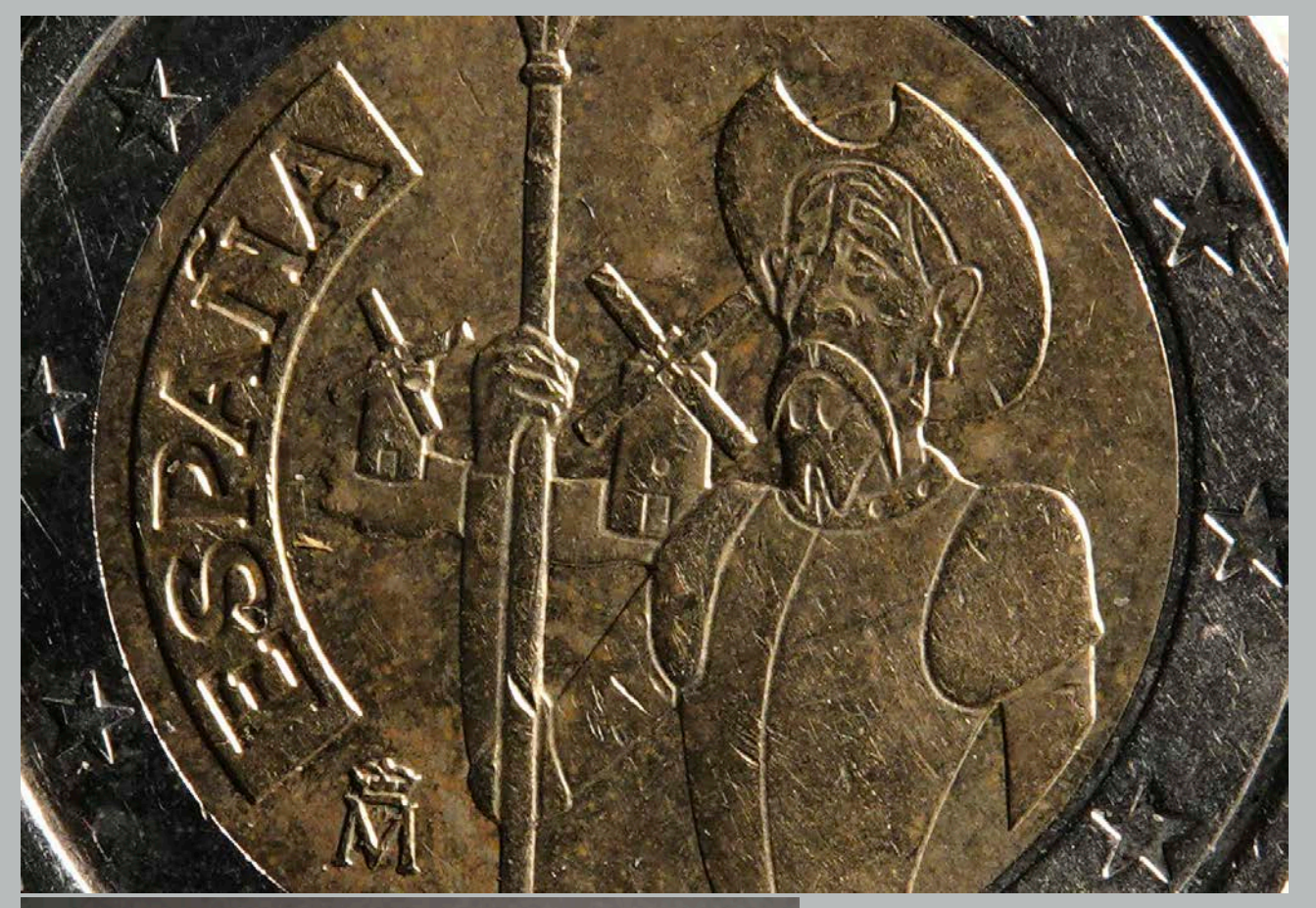

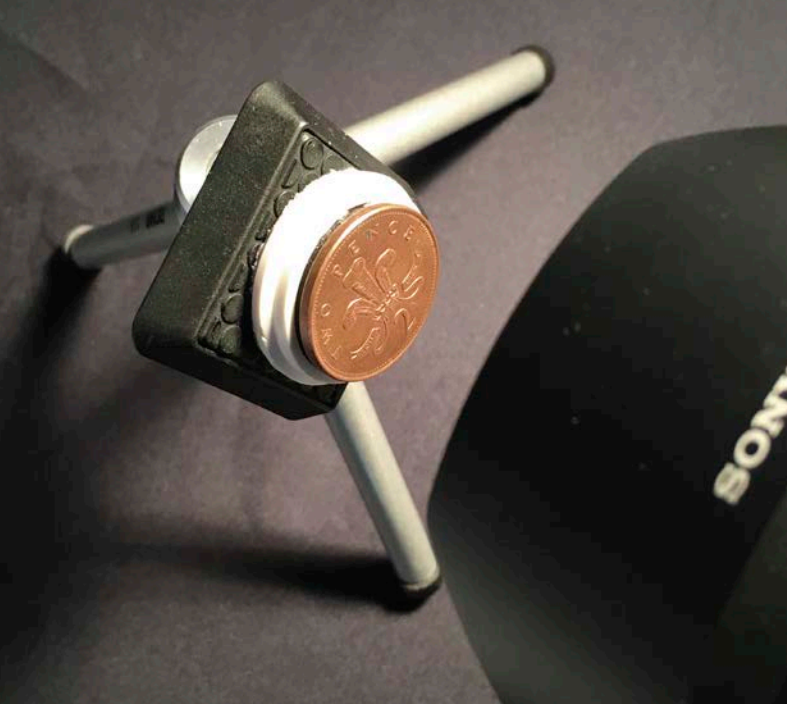

\_ Ein Ministativ mit selbst gebautem Magnethalter und seitlich auftreffendes Streiflicht unterstützen bei Makroaufnahmen von Münzen.

#### <span id="page-17-0"></span>BRENNWEITE UMRECHNEN

**Der Begriff "35-mm-Kleinbildäquivalent" bezieht sich auf das Ergebnis aus der tatsächlichen Brennweite und dem Cropfaktor, bezogen auf das Kleinbildformat von 24 x 36 mm.**

**Ein Umrechnungsbeispiel: Fotografieren Sie mit einer "wahren" Brennweite von 70 mm, entspricht das bei einem Formatfaktor von 2,7 (Sony RX10 IV) einer umgerechneten Brennweite (Bildwinkel) von 189 mm an einer Vollformatkamera (70 x 2,7 = 189).**

**Die Brennweitenangaben zu den Aufnahmen in diesem Buch sind auf das Vollformat umgerechnet.**

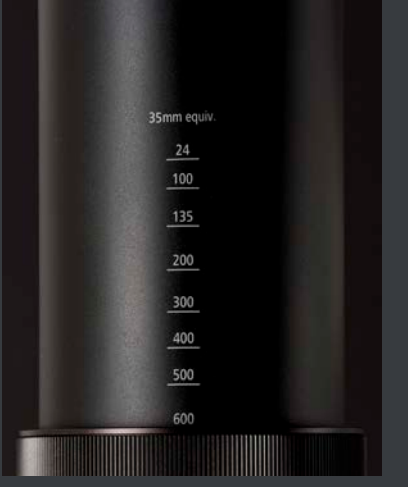

a Bei 24, 100, 135, 200, 300, 400, 500 und 600 mm verraten kleine Markierungen auf dem Objektivtubus die Brennweite. Die Angaben sind, zwecks Anlehnung an das klassische 35-mm-Kleinbildformat, bereits auf das Vollformat umgerechnet.

Beim Filmen erfolgt ein "Full Pixel Readout". Dank dieser verbesserten Technologie werden 14 "wahre" Megapixel pro Einzelbild ausgelesen, und auf eine Interpolation (Hochrechnung) der Bildinformationen wird verzichtet. Die Qualität der Videoaufnahmen zeigt deutlich mehr Details und weniger Bildrauschen.

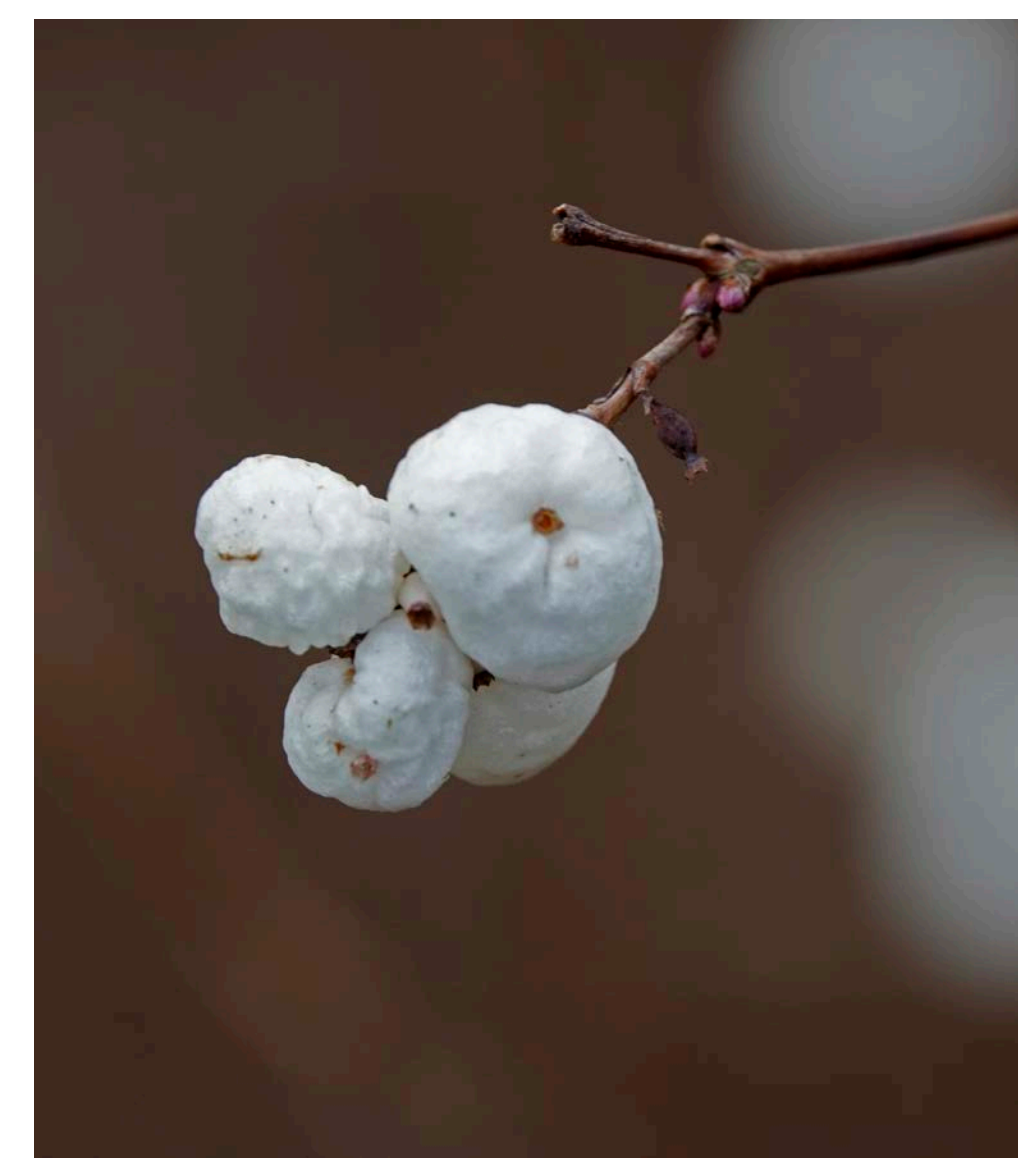

a Diese Aufnahme zeigt das wunderschöne Unschärfe-Bokeh des ZEISS Vario-Sonnar bei offener Blende.

219,8 mm :: ISO 250 :: f/4 :: 1/250 s

**IY RX10 IV**<br>RX10 IV mit<br>Profifeeling<br>**A SONY RX10 IV** RX10 IV mit Profifeeling

## <span id="page-18-0"></span>DIE KAMERA EINSATZBEREIT MACHEN

Nachdem Sie Ihre Neue voller Vorfreude ausgepackt und den Trageriemen sicher angebracht haben, befestigen Sie die Gegenlichtblende vorn am Objektiv durch Drehen im Uhrzeigersinn, bis sie "einklickt". Bei korrekter Anbringung stehen sich die roten Indexmarken exakt gegenüber. Die "Seitenlichtverminderungsblende" reduziert kontrastminderndes Streiflicht auf der Frontlinse und schützt zusätzlich vor Frontalstößen. Um die Kamera platzsparend zu verstauen, können Sie die Gegenlichtblende um 90 Grad gedreht an das Objektiv setzen.

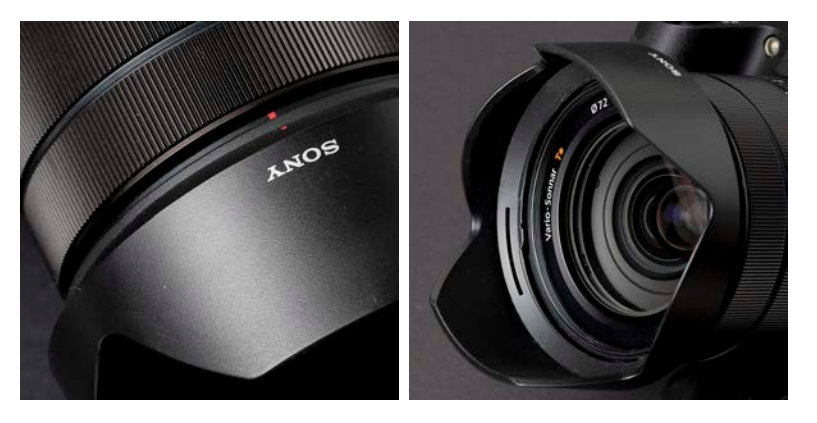

a Die Gegenlichtblende muss richtig herum aufgesetzt werden und sicher einrasten. Die kurzen Flügelseiten zeigen jeweils nach rechts und links (horizontal).

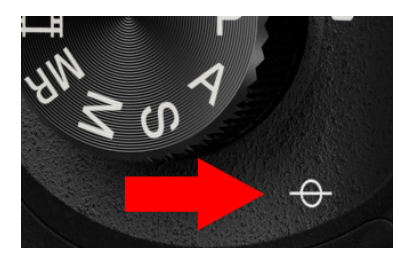

a Dieses Symbol beschreibt die genaue Lage des Aufnahmesensors in der Kamera und dient, falls erforderlich, der exakten Berechnung des Maßstabs.

#### **Leistungsstarker Energieriegel**

Der Kamera beigelegt ist ein leistungsstarker Sony-Stamina-Akku des Typs NP-FW50 (1.020 mAh bei 7,2 Volt). Er zeichnet sich durch eine lange Lebensdauer, schnelle Ladezeiten sowie eine präzise Anzeige der verbleibenden Kapazität aus. Dank Hybrid-Lithium-Ionen-Zellen ist keine besondere Pflege erforderlich. Dauerhaftes Laden oder wiederholtes Laden eines Akkus, ohne ihn zu benutzen, kann jedoch eine Verschlechterung der Akkuleistung verursachen.

#### DER FRONT-END LSI

Die Bezeichnung "Front-End" besagt, dass **sich dieser zusätzliche Chip direkt hinter dem Bildsensor befindet. Er verfügt über einen sehr großen Pufferspeicher und kann in kürzester Zeit enorme Datenmengen berechnen und zwischenspeichern. Außerdem übernimmt der Front-End LSI die Aufgabe der Rauschunterdrückung und sorgt neben der hohen Serienbildleistung auch für eine bessere Bildqualität bei hohen ISO-Werten. Die intelligente Rauschunterdrückung arbeitet abhängig vom Bildinhalt und geht in Bereichen mit Details weniger aggressiv zur Sache als in monotonen Flächen.**

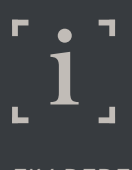

#### FIX BEREIT

**Die Einschaltzeit der RX10 IV beträgt bei sofortiger Auslösung inklusive Auslöseverzögerung und Fokussierung nur 1,85 Sekunden. Die Auslöseverzögerung ohne Fokussierung beträgt gerade einmal 0,01 Sekunden.**

` Auf der Kameraunterseite direkt im Handgriff befindet sich der Einschub für den Akku.

` Der kleine blaue Schnapper verriegelt den Akku.

` Wenn Sie die weiße Beschriftung des Akkus lesen können und die Kontakte nach unten zeigen, ist die Position korrekt.

Auf der Kameraunterseite direkt im Handgriff befindet sich der Einschub für den Akku. Schieben Sie die kleine Entriegelungstaste der Klappe in Pfeilrichtung. Setzen Sie den Akku so ein, dass die weiße Beschriftung sichtbar ist und die Kontakte nach unten zeigen. Durch leichten Druck mit dem Finger nach unten rastet der Akku ein, und Sie können das Fach schließen. Möchten Sie den Akku wieder entnehmen, entriegeln Sie den kleinen Schnapper durch Druck mit dem Finger und nehmen den Akku mit Daumen und Zeigefinger heraus.

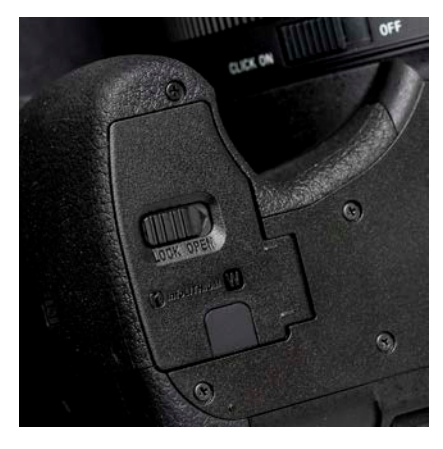

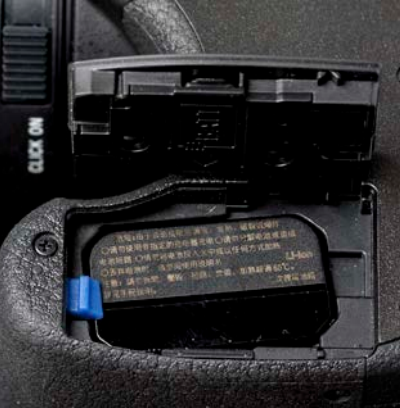

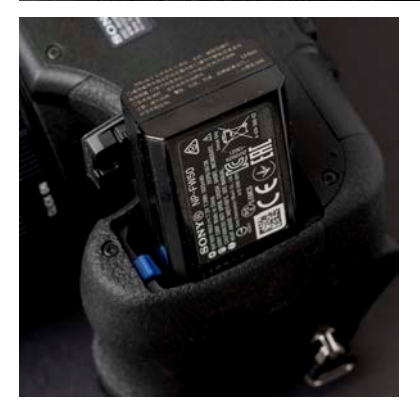

**IY RX10 IV**<br>RX10 IV mit<br>Profifeeling<br>**A SONY RX10 IV** RX10 IV mit Profifeeling

<span id="page-20-0"></span>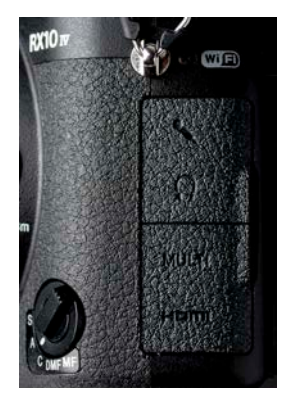

\_ Der Micro-USB-Anschluss befindet sich hinter der unteren Schutzkappe. Die obere Buchse (Multi) ist für den Micro-USB-Stecker (USB-2.0-High-Speed), die darunterliegende stellt über einen HDMI-Stecker vom Typ D die Verbindung zu einem TV-Gerät her. Verwechseln Sie die Anschlüsse nicht, um Beschädigungen zu vermeiden! Seien Sie vorsichtig, die Buchsen und Stecker sind sehr empfindlich!

Verbinden Sie jetzt die Kamera über das mitgelieferte Micro-USB-Kabel und schließen Sie das Ladegerät an eine Netzsteckdose an. Sobald der Ladevorgang beginnt, leuchtet direkt neben dem USB-Anschluss eine orangefarbene LED auf. Nehmen Sie den Akku während des Aufladevorgangs nicht aus der Kamera. Die Ladezeit beträgt ungefähr 150 Minuten und ist beendet, wenn die Status-LED erlischt. Tipp: Sie können die Kamera über den USB-Anschluss auch am Computer aufladen. Eine praktische Sache – vor allem wenn Sie unterwegs sind und sich keine 220-Volt-Netzdose in Reichweite befindet.

> \_ Die zusätzliche Statusanzeige des Ladevorgangs rechts oben auf dem Monitor bei eingeschalteter Kamera.

#### **So lange hält der Akku durch**

Die Kapazität reicht laut Herstellerangaben für ca. 400 Auslösungen. Filmen Sie in HD, hält der Stromspeicher rund eine Stunde durch. Beachten Sie, dass es sich hierbei um Laborwerte handelt, die unter Idealbedingungen ermittelt wurden. Im realen Praxiseinsatz geht dem Akku deutlich schneller die Puste aus, da auch für das Zoomen und für das manuelle Fokussieren Strom verbraucht wird. Daher gehört ein weiterer Energiespender in die Kameratasche. Falls Sie einen Fremdakku bevorzugen, rate ich von einem No-Name-Produkt ab, da Qualität und Sicherheit häufig zweifelhaft sind. Der Akku fühlt sich bei 20 °C am wohlsten und entfaltet bei dieser Temperatur seine volle Leistung. Bewahren Sie ihn bei sehr kühlen, winterlichen Temperaturen in der Hosentasche oder in der warmen Kameratasche mit Gelpad auf.

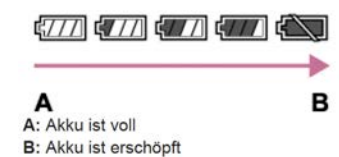

\_ Die Restanzeige auf dem Monitor gibt dank des eingebauten Chips im Akku sehr genau Auskunft über die verbleibende Kapazität.

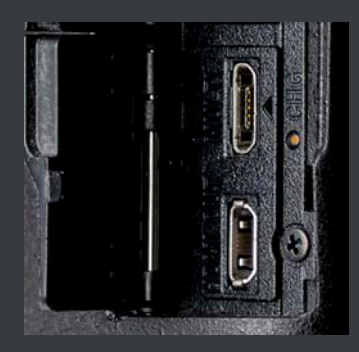

a Die orangefarbene Status-LED befindet sich rechts neben dem USB-Anschluss.

#### FARBCODE DER STATUS-LED

- **EXECUTE:** Leuchtet grün: Die Kamera ist einge**schaltet.**
- X **Leuchtet orange: Der Ladevorgang ist aktiv.**
- X **Aus: Der Ladevorgang ist beendet.**
- **Blinkt orange: Ladefehler oder Unterbrechung des Ladevorgangs, wenn sich die Kamera außerhalb des geeigneten "Wohlfühltemperaturbereichs" befindet.**

#### 12-VOLT-ADAPTER

**Falls nicht vorhanden, sollten Sie sich einen leistungsfähigen Adapter von "12 Volt auf USB" für Ihr Auto kaufen, um die Kamera auch unterwegs bequem per USB aufladen zu können.**

<span id="page-21-0"></span>` Mit einem Augenabstand von 23 mm ist der 100-%-Sucher durchaus brillenträgerfreundlich und fällt angenehm groß aus. Der Sucher verfügt über eine Auflösung von rund 2,36 MP (Megapixel) bei 1,89-facher Vergrößerung (sensorbezogen) bzw. 0,7-facher Vergrößerung, bezogen auf das Vollformat.

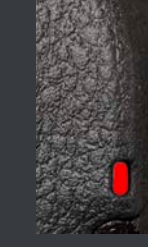

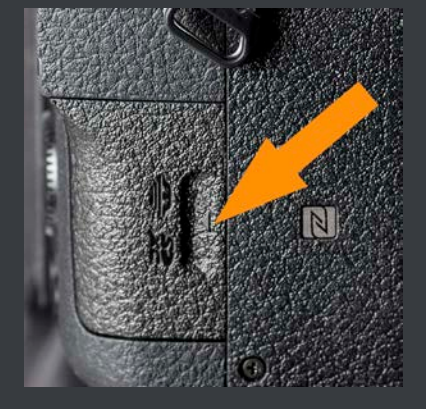

#### **Durchblick verschaffen**

Mithilfe der Dioptrieneinstellung gleichen Sie den Sucher (–4,0 bis 3,0 dpt) an die Sehstärke Ihres Auges an. Hierzu schalten Sie die Kamera ein, tippen den Auslöser an, blicken im Sucher auf die Statusanzeigen und drehen das kleine Rädchen rechts neben dem Sucher nach oben oder unten, bis Sie die Anzeigen scharf erkennen können. Abschließend bringen Sie die mitgelieferte Okularmuschel an, indem Sie sie, um sie aufzusetzen oder abzunehmen, auf der linken und rechten Seite mit Daumen und Zeigefinger anfassen.

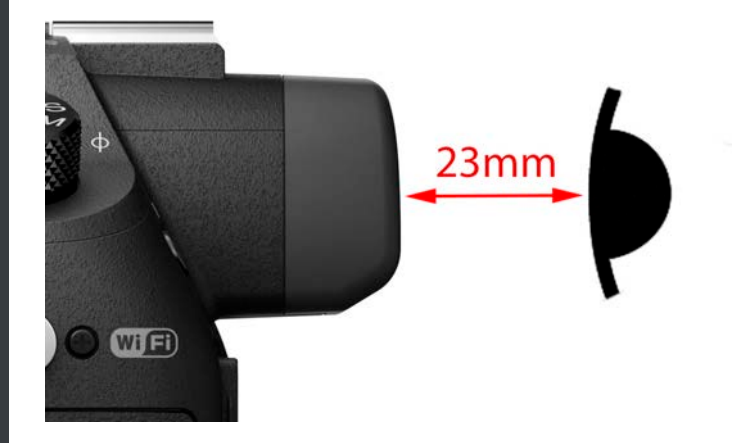

#### **Einsetzen der Speicherkarte**

Im Handgriff befindet sich die Klappe für das Speicherkartenfach. Wenn die rote LED an der Kamerarückseite leuchtet, greift die Kamera auf die Speicherkarte zu.

Nehmen Sie den Akku oder die Karte in diesem Fall nicht heraus, um Datenverlust oder Beschädigungen der Speicherkarte zu vermeiden. Schieben Sie nun die Klappe mit leichtem Druck nach vorn, bis sie aufspringt.

Jetzt wird ein schmaler Einschubschlitz für Memory Sticks (PRO Duo, PRO-HG Duo, PRO Duo MK II) oder SD-Speicherkarten (SD, SDHC, SDXC) sichtbar. Achten Sie darauf, dass die abgeschrägte Ecke der SD-Karte nach oben zeigt. Beim Herausnehmen vergewissern Sie sich bitte, dass die Zugriffs-LED oberhalb des Kartenfachs erloschen ist, und öffnen dann den Deckel wie zuvor beschrieben. Die Karte springt durch leichten Druck ein Stück heraus und kann mit dem Fingernagel an der kleinen "Griffleiste" herausgezogen werden. Schließen Sie den Deckel durch leichten Druck und Zurückschieben in seine Ursprungsposition.

**17 RX10 IV**<br>RX10 IV mit<br>Profifeeling<br>**1** RX10 IV mit Profifeeling

<span id="page-22-0"></span>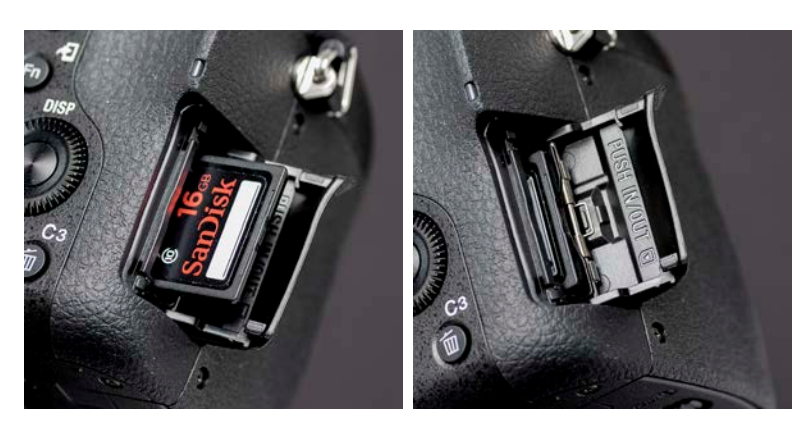

a Das Kartenfach nimmt wahlweise SD-Karten oder Memory Sticks auf.

Sony bietet den Memory Stick nach wie vor an, wenngleich die Marktanteile immer stärker sinken. Greifen Sie besser auf den etablierten SD-Standard zurück – insbesondere dann, wenn Sie Ihre Bilder über einen stationären Fotokiosk ausdrucken möchten.

#### **Neue Speicherkarte formatieren**

Wenn Sie eine neue Speicherkarte verwenden oder eine bereits benutzte Speicherkarte komplett löschen möchten, muss eine Formatierung durchgeführt werden – vor allem dann, wenn die Speicherkarte aus einer anderen Kamera kommt oder zuvor auf einem Computer formatiert wurde. So beugen Sie Schreib-/Leseproblemen und Datenverlust vor. Übrigens merkt der schlaue Kameracomputer, wenn eine neue Karte verwendet wird oder Probleme mit den Dateien auf der Karte existieren: Es wird die Funktion *Bild-DB wiederherst.* (Bilddatenbank wiederherstellen) aktiviert, und auf dem Monitor erscheint ein entsprechender Hinweis.

Nach der Formatierung legt die Kamera eine feste Dateistruktur an, um gespeicherte Dateien sicher zuordnen und auffinden zu können. Das DCF-Dateisystem (engl. *Design Rule for Camera File System*) ist ein weltweiter Industriestandard zur Abspeicherung von Digitalbildern auf Speichermedien in Digitalkameras. Das oberste Verzeichnis für Bilddaten wird DCIM (*Digital Camera Images*) benannt, dann folgen weitere Verzeichnisse (z. B. *100\_MS-DCF*). Auch MP4-Videodateien und der MOV-Container finden hier ihren Speicherort. Im Verzeichnis *MISC* werden DPOF-Angaben für automatisiertes Drucken von Bildern abgelegt.

Im Wiedergabemodus der Kamera kann ein Druckauftrag erstellt werden, der von einem DPOF-Printer gelesen (Anzahl, Formate) und ausgedruckt wird. RAW-Dateien erhalten die proprietäre Endung *.ARW*, die als Suffix an den Dateinamen gehängt wird. AVCHD-Filme finden sich im Verzeichnis *PRIVATE*. XAVC S-Filme, die über einen längeren Zeitraum auf SDHC-Karte

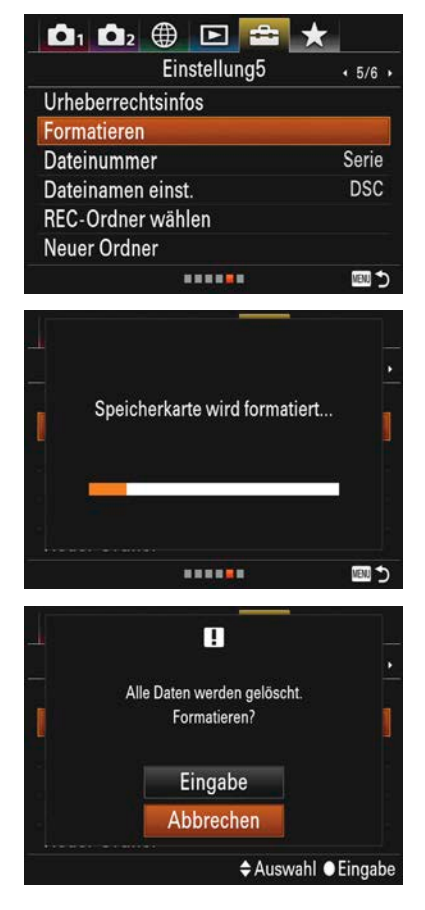

a Im Menü Einstellung5 können Sie mit dem Befehl Formatieren die Speicherkarte einrichten. Bestätigen Sie die Abfrage mit Ja (OK), um den Vorgang zu starten. Sollte ein Problem mit dem Speichermedium vorliegen, wird eine entsprechende Fehlermeldung auf dem Monitor angezeigt.

#### <span id="page-23-0"></span>SCHREIBSCHUTZSCHALTER

**Steht der Schreibschutzschalter einer SD-Karte in Position LOCK (verriegelt), können Sie keine Daten schreiben oder löschen, und Sie können die Karte auch nicht formatieren. Sollte ein Problem mit dem Speichermedium vorliegen, wird eine entsprechende Fehlermeldung auf dem Monitor angezeigt. Hier können z. B. verschmutzte Kontakte die Ursache sein, oder die Karte wurde zuvor in einem anderen Gerät (PC) formatiert.**

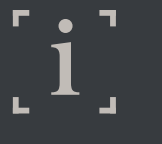

#### BILLIGE KARTEN

**Kaufen Sie keine No-Name-Speichermedien, die (und das kann ich aus eigener Erfahrung bestätigen) unverhofft den Dienst quittieren oder nur noch einen Teil der ursprünglichen Kapazität zur Verfügung stellen. Über die Datensicherheit und die Langlebigkeit dieser Produkte gibt es unterschiedliche Aussagen. Fest steht: Hersteller namhafter Produkte geben weitreichende Garantien auf die Hardware und haben sogar spezielle Karten für extreme Einsatz- und Temperaturbereiche in ihrem Sortiment.**

aufgenommen werden, teilen sich automatisch in Dateifragmente von jeweils 4 GByte auf. Die Clips können später problemlos mit der kostenlosen Sony-Software *PlayMemories Home* oder einem Videoschnittprogramm zusammengefasst werden.

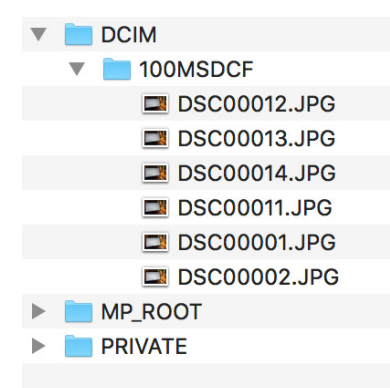

a Die von der Kamera auf der Speicherkarte angelegte Dateistruktur mit bereits abgelegten JPEG-Dateien. Im Ordner PRIVATE finden Sie Filmaufnahmen (AVCHD), im Verzeichnis MP\_ROOT werden HFR-Aufnahmen als kurze Clipsequenzen abgelegt.

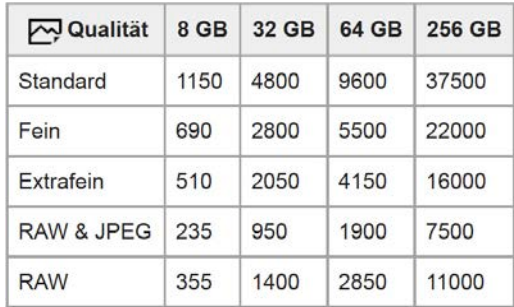

a Die Tabelle stellt die ungefähre Anzahl der Aufnahmen bei einem Seitenverhältnis von 3:2 und maximaler Auflösung (L:20M) dar.

#### **Schnelle Speicherkarten sind wichtig**

Die RX10 IV ist eine echte High-Speed-Kamera! Für Fotoaufnahmen genügen einfache Standard-SDHC-Karten. Wenn Sie in 4K filmen oder den HFR-Modus für Hochgeschwindigkeitsaufnahmen nutzen möchten, benötigen Sie sehr schnelle Speicherkarten im SDXC-Standard mit hohen Kapazitäten.

Mit der Veröffentlichung der Spezifikation SD 5.0 für SD- und microSD-Karten ergänzt die SD Association die Kennzeichnung der Übertragungsgeschwindigkeit für mobile Speicher. Die neuen Bezeichnungen V6, V10,

**IY RX10 IV**<br>RX10 IV mit<br>Profifeeling<br>**A SONY RX10 IV** RX10 IV mit Profifeeling

V30, V60 und V90 geben die Übertragungsgeschwindigkeit in Megabyte pro Sekunde an. Für die Aufnahme von 4K-Videos empfiehlt die SD Association die Klasse V60.

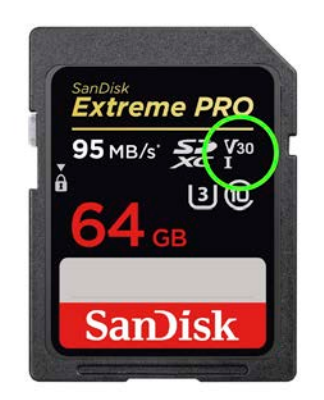

a Mit einem SDXC-Speichermedium dieses Typs können Sie alle Funktionen Ihrer Kamera voll ausreizen und benötigen laut SD Association außerdem kein neues Kartenlesegerät.

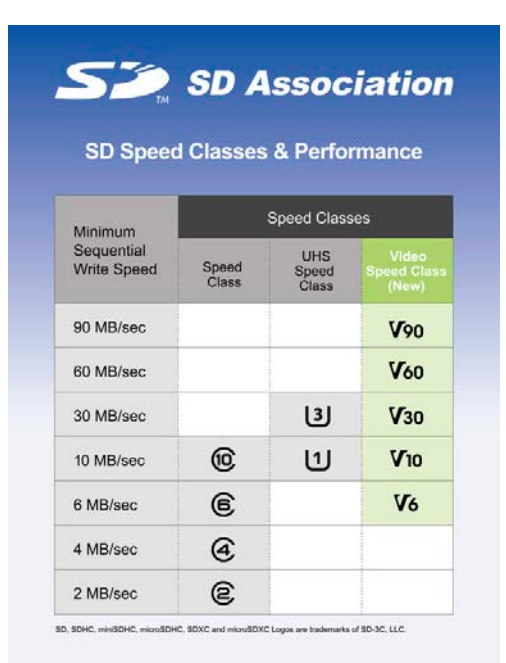

■ Die neuen Geschwindigkeitsklassen tragen die Bezeichnung "V" und ermöglichen mehrere 4K-Datenströme gleichzeitig.

## SCHNELLE ÜBERTRAGUNGS-RATEN

**Die Speed-Ratings geben die maximale Datenübertragungsrate beim Lesen und Schreiben von Bildern auf ein Speichermedium an. Die Speed-Class hingegen gibt Aufschluss über die minimale kontinuierliche Datenübertragung beim Schreiben von Videodateien. Alle Angaben werden in Megabytes pro Sekunde angegeben (Beispiel: Class 2 = 2 MByte/s, Class 10 f = 10 MByte/s).**

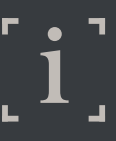

#### SPEICHERKARTEN SIND SENSIBEL

**Bereits durch eine kurze elektrostatische Entladung können elektronische Bauteile auf der Karte beschädigt und Daten gelöscht werden! Wenn Sie bei Berührung z. B. einer Türklinke eine gewischt bekommen, sollten Sie besser keine Speicherkarte in die Hand nehmen. Bauen Sie vorher die statische Aufladung Ihres Körpers ab, indem Sie ein geerdetes Metallteil (z. B. die Heizung) berühren. Schützen Sie die Karte außerdem vor dem Kontakt mit Flüssigkeiten und starker physischer Belastung durch Verbiegen.**

# <span id="page-25-0"></span>AUF AKTUELLE FIRMWARE PRÜFEN

Die Software ist für die gesamte Steuerung der Kamera verantwortlich und in einem fest verbauten Flashspeicher installiert. Aufgrund heutzutage üblicher kurzer Produktionszyklen können bereits nach der Markteinführung einer Kamera kleinere Fehlfunktionen auftreten. Diese Ungereimtheiten werden in der Folgeversion einer Firmware ausgebügelt, und meistens packt der Hersteller noch einige Zusatzoptionen quasi als Bonus dazu. Im Rahmen der Garantiezeit geben Sie Ihre Kamera einfach bei Ihrem Fachhändler ab oder beauftragen eine Sony-Servicewerkstatt mit der Durchführung. Sie können das erforderliche Firmware-Update jedoch auch selbst durchführen. Prüfen Sie gelegentlich auf der Sony-Support-Website, ob eine neue Version zum Download bereitgestellt wird:

*www.sony.de/electronics/support/compact-cameras-dscrx-series/dscrx10m4#downloadshttps://www.sony.de/electronics/support/compact-cameras-dscrx-series/dsc-rx10m4#downloads*

Dort finden Sie alle zur genauen Vorgehensweise erforderlichen Schritte in deutscher Sprache. Klicken Sie auf den Download-Link für die Windowsoder macOS-Betriebssystemversion. Laden Sie den *System Software Updater* herunter und befolgen Sie dann die Schritt-für-Schritt Anweisungen. Gehen Sie dabei sorgsam vor. Sie werden im Laufe des Vorgangs aufgefordert, die Kamera mit dem Computer per USB-Kabel zu verbinden. Dabei sollte der Kameraakku zu 100 % aufgeladen sein!

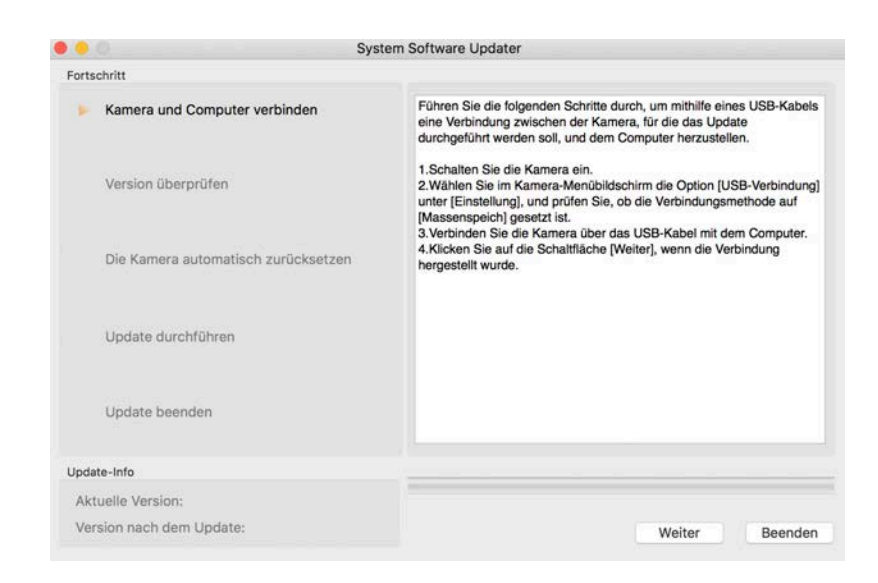

b Im Menü Einstellung6/Version ist die Firmwareversion Ihrer Kamera als Zahlenwert angegeben. Ist dieser Wert niedriger als der auf der Supportseite von Sony, sollten Sie ein Firmware-Update durchführen (lassen).

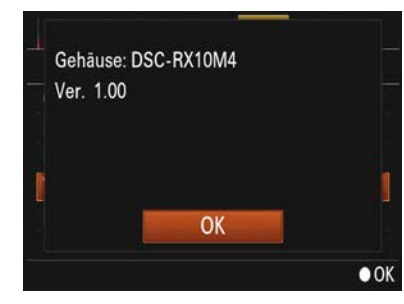

**IY RX10 IV**<br>RX10 IV mit<br>Profifeeling<br>**A** RX10 IV mit Profifeeling

## <span id="page-26-0"></span>п  $\bullet$  $\overline{\phantom{0}}$

#### DIE SONY-SUPPORT-APP

**Wichtige Informationen, Updates und praktische Anleitungen zu Produkten gibt es direkt auf Ihr Smartphone. Die App** *Support by Sony* **hält Sie auf dem Laufenden. Die Informationen zum Produkt werden per NFC angezeigt, wenn Sie die App starten und das betreffende Gerät mit Ihrem Smartphone berühren.**

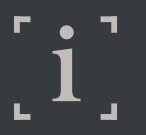

#### BEZEICHNUNG DER BEDIENELEMENTE

**Um Ihnen die Bedienung der Kamera zu erleichtern, habe ich die nachfolgenden SONY-Bezeichnungen wie folgt modifiziert:**

**STEUERRAD = Navigationsrad DREHREGLER = Daumenrad MITTELTASTE = OK-Taste LINKSTASTE = linke Navigationstaste RECHTSTASTE = rechte Navigationstaste UNTENTASTE = untere Navigationstaste MODUSWAHLKNOPF = Moduswahlrad**

п  $\bullet$  $\overline{\phantom{0}}$ 

BEZEICHNUNG DER KEY-TASTEN

**BENUTZERDEF. TASTE 1 = Taste C1 BENUTZERDEF. TASTE 2 = Taste C2 BENUTZERDEF. TASTE 3 = Taste C3 TASTE FOKUS HALTEN = AF-Speichertaste**

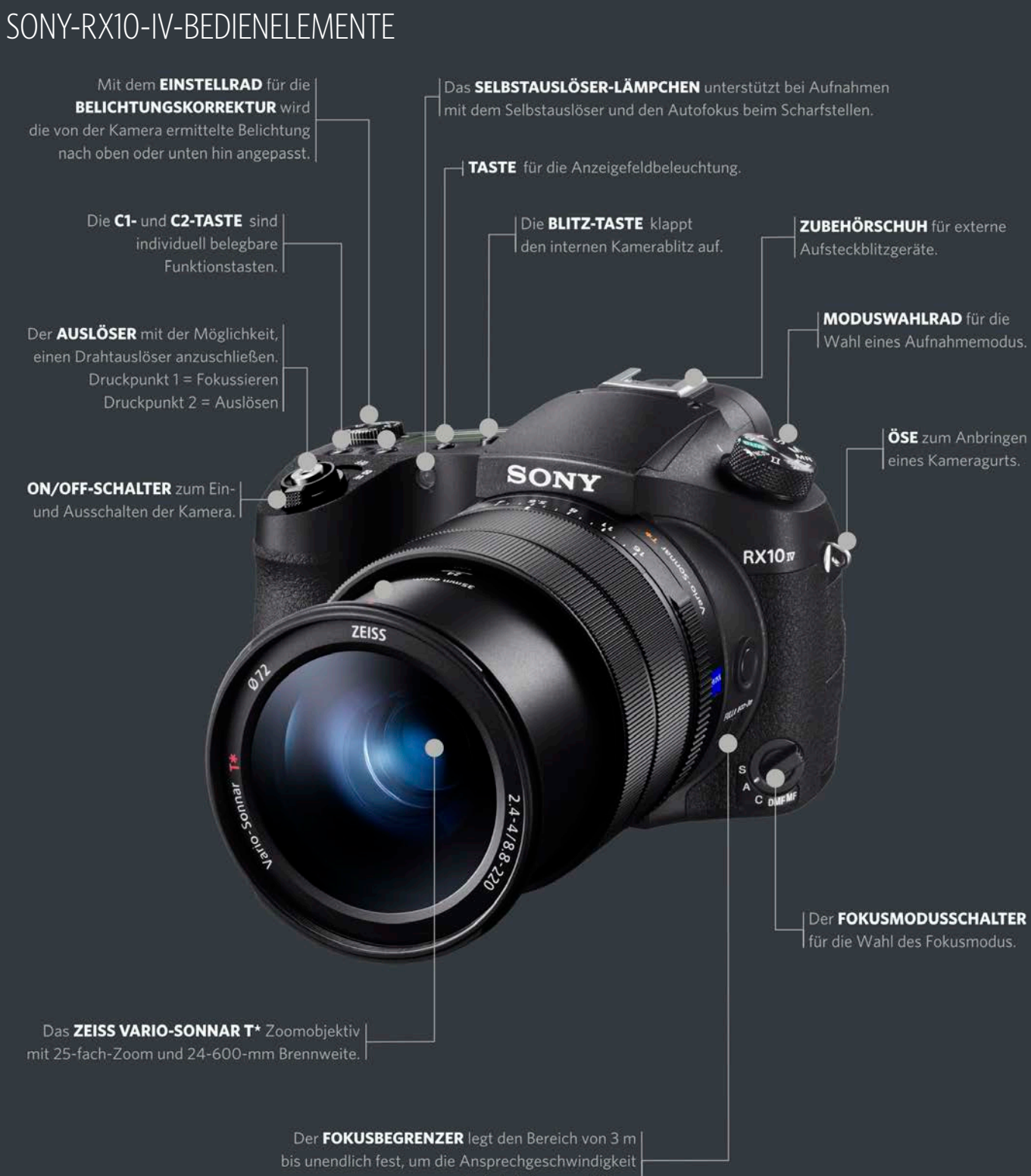

des Autofokus zu erhöhen.

**IY RX10 IV**<br>RX10 IV mit<br>Profifeeling<br>**A SONY RX10 IV** RX10 IV mit **Profifeeling** 

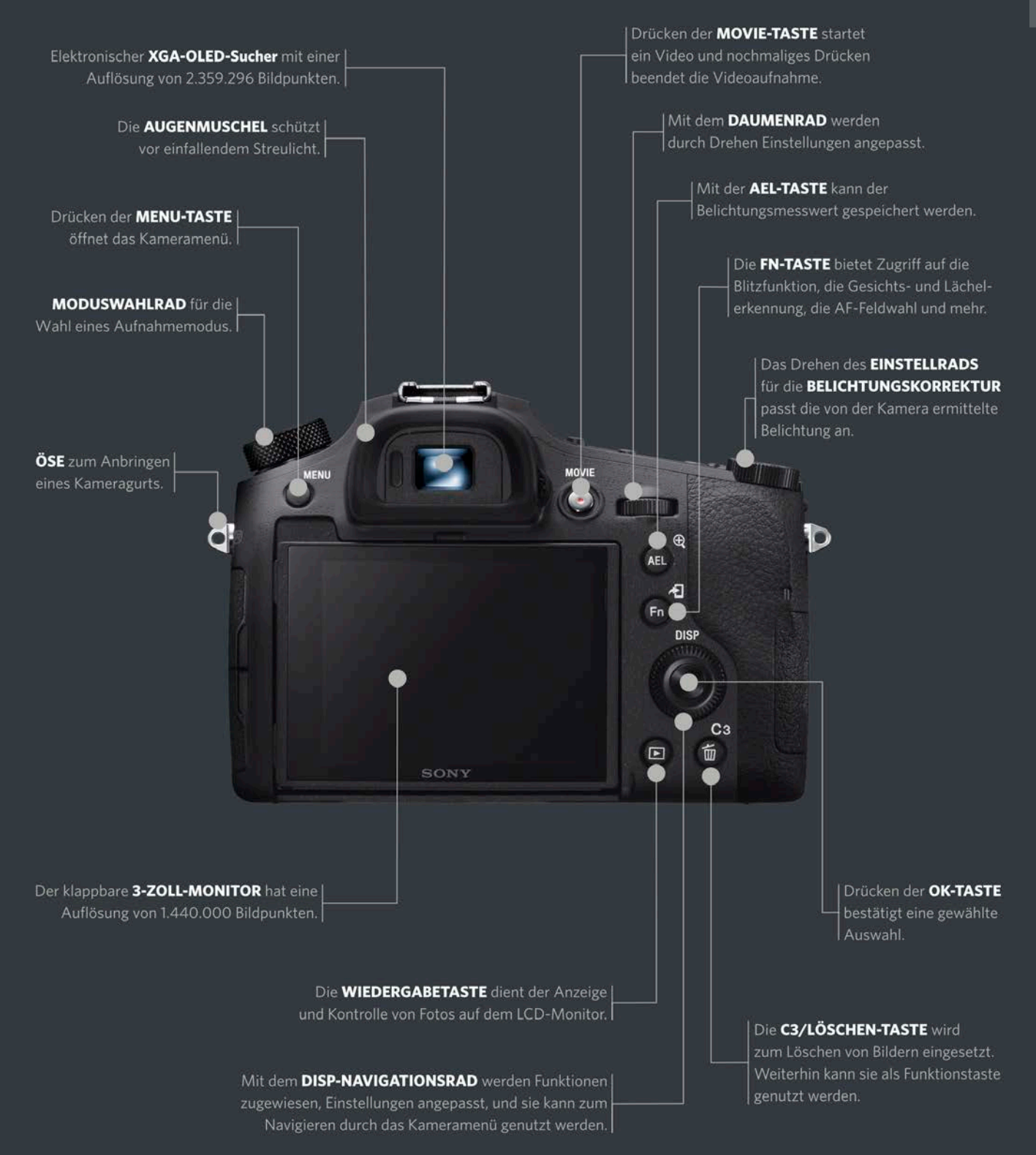

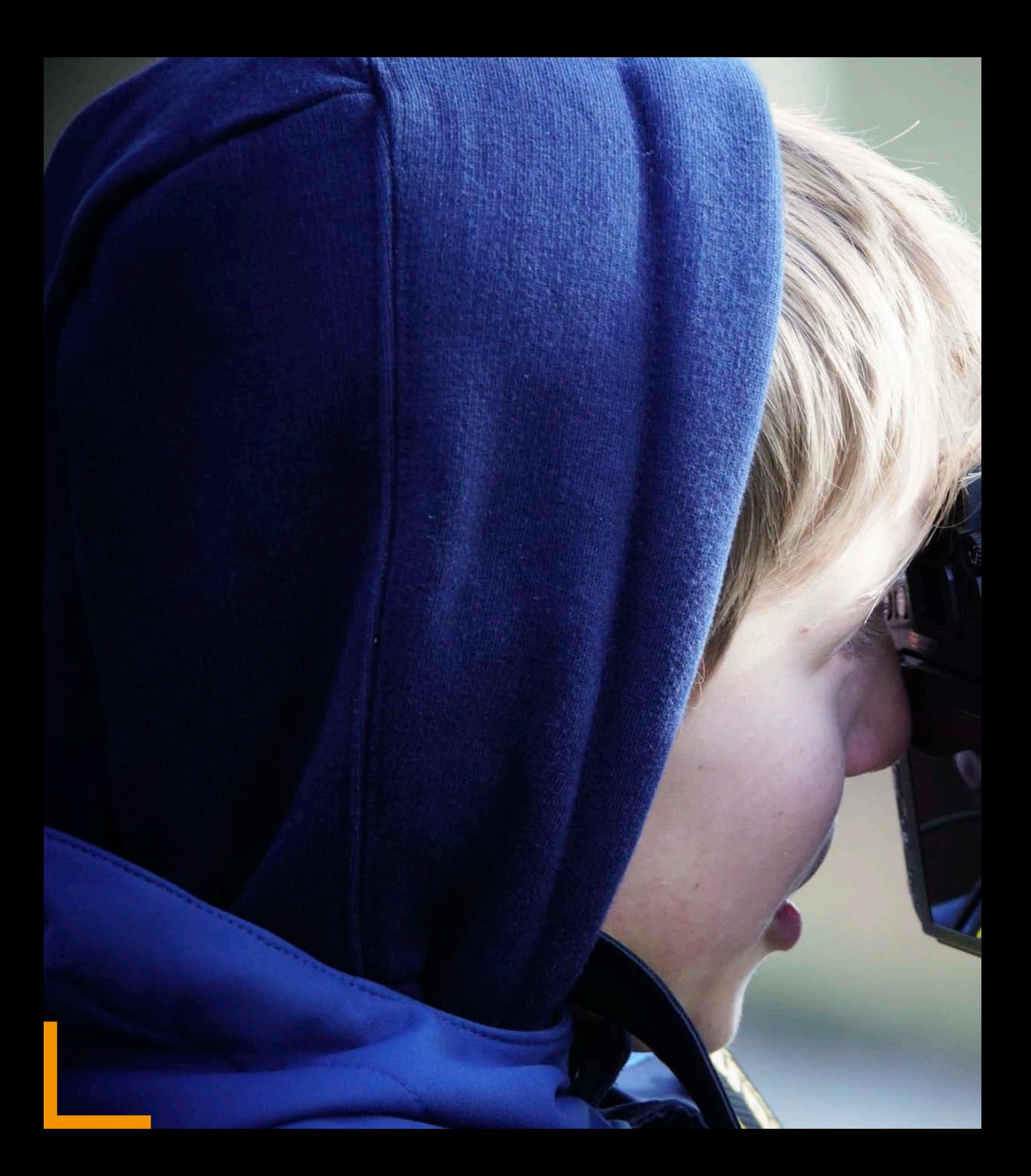

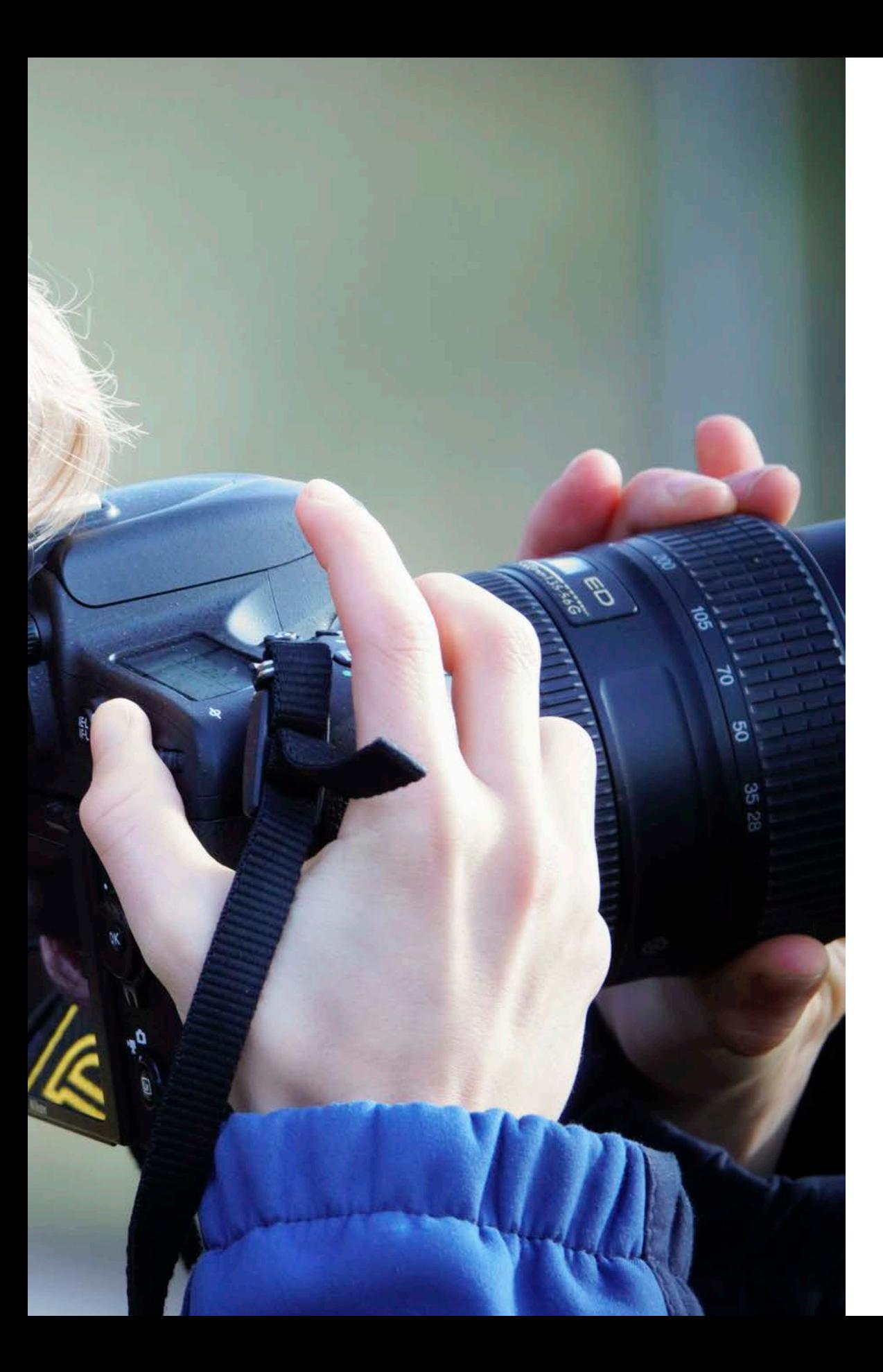

**17 RX10 IV**<br>RX10 IV mit<br>Profifeeling<br>**1** RX10 IV mit Profifeeling

# <span id="page-31-0"></span>INDEX

#### **Symbole**

4K-Ausg.Auswahl 179

#### **A**

A 237 Adobe RGB 72 AEL-Speicherung 121 AF-C 91 AF-Feld 94 AF-Hilfslicht 100 AF-Modi 90 AF-S 90 AF Speed 187 AF-Verfolg.empf. 187 Akkukapazität [21](#page-20-0) Akku, NP-FW50 [19](#page-18-0) An Comp. senden 215 Anf.Fokusvergr. 93 Ansichtsmodus 219 Anzeige-Drehung 220 Anzeige Live-View 204 Anzeigequalität 227 Audioaufnahme 188 Aufhellblitz 134 Auflösung 62 Aufnahmeeinstlg 180 Aufnahmezeiten 181 Aufsteckblitz 141 Auf TV wiedergeben 216 Augensensor 201

Ausdrucken 223 Auslösen 34 ohne Karte 196 Auslöser 34 AUTO 37 Autofokus 87 Vollautomatik 41 Auto. Lang.belich. 188 Auto. Objektrahmen 162 AVCHD 180

#### **B**

Bedienlogik [16](#page-15-0) Belicht.StrdEinstlg 123 Belichtungskorr. 102 Belichtungskorrektur 140 Belichtung speichern 89 Belichtungswaage 247 Belichtungswert speichern 120 Bel.korr einst. 140 Bel.reiheEinstlg. 83 BenutzAufnEinst reg. 85 BenutzerKey(Aufn.) 205 Berührungsmodus 98 Bild-DB wiederherst. 230 Bildeffekt 154**,** 157, 176 Bildfolgemodus Einzelaufnahme 77 Serienaufnahme 77 Bildkontrolle 204 Bild löschen 219 Bildqualität 62 Bitrate 181 Blende 238

Blendenautomatik S 241 Blendenring 237 Blendenwirkung 239 Blitzen 49**,** 131 entfesselt 163 HDR 154 Blitzgerät 163 fernsteuern 163 Blitzkompens. 138 Blitzmodus 133**,** 136 Blitzsynchronzeit 136 Bluetooth-Einstlg. 217 Bokeh [18](#page-17-0) Brennweite 238

#### **C**

Cropfaktor [18](#page-17-0)

#### **D**

Dateinamen Adobe RGB 73 sRGB 73 Unterstrich 73 Dateinamen einst. 229 Dateinummer 229 Datum 36 schreiben 208 Daumenrad 46 Diaschau 220 DISP-Taste 43**,** 200 DMF 91 dpi 69 Drahtlose Verbindung 213 Drehen 221

Index

Drittel-Regel 203 DRO/Auto HDR 148 Durchschnittsmessung 121 Dynamikbereich 150

#### **E**

Einstellung 58 Elektronischer Sucher [22](#page-21-0) Elektronischer Verschluss 41 Ergonomie 34 Ersatzmessung 102 EV 79 EV-Korr.zurücksetz. 105 EXIF 62 Extrafein 62

#### **F**

Farbraum 72 Farbtemperatur 144 Fein 62 Filme 172 wiedergeben 193 Filmen 172 Blendenautomatik 173 fokussieren 174 manueller Modus 173 Programmautomatik 172 Zeitautomatik 172 Firmware [26](#page-25-0) Firmware-Update [26](#page-25-0) Flugzeug-Modus 216 Fn-Taste 46**,** 48 Fokusbereich begrenzen 89 Fokusmodus 90 Fokus-Peaking 93 Formatieren [23](#page-22-0) Fotoprofil 175 Funktionstasten 205 Funkt.menü-Einstlg. 206

#### **G**

Gegenlichtblende [19](#page-18-0)**,** 132 Gesichtserkennung 161**,** 162 Gitterlinie 203

#### **H**

Haptik 34 HDMI-Einstellungen 178 HFR-Superzeitlupe 182 Histogramm 124 HVL-F20M 141

#### **I**

Intelligente Automatik 39**,** 73 ISO 106 ISO AUTO Min. VS 114 ISO-Wert 108

#### **J**

JPEG 62 JPEG-Datei 64

#### **K**

Kamera ausschalten 35

einschalten 35 Pflege 249 Kameraeinstlg.1 57 Kameraeinstlg.2 57 Kamerahaltung 34 Kameramenü 57 Kantenanheb.stufe 93 Kfz-Adapter [21](#page-20-0) Klappmonitor 42 Kleinbildäquivalent [18](#page-17-0) Kleinbildformat [18](#page-17-0) Kontrastumfang 150 Kreativmodus 154**,** 155

## **L**

Lächel-/Ges.-Erk. 161 Langzeit-RM 72 Lichtquellen 142 Lichtstärke 238 Lichtwert 79 Löschbestätigung 226 Löschen 219

#### **M**

M 246 Makro [17](#page-16-0) Manuelle Belichtung 246 Manuelle Fokussierung 93 Manuell-Shifting 246 Markier.einstlg. 191 Markierungsanz. 191 Masterblitz 163 Mechanischer Verschluss 41 Medien-Info anzeigen 230

Mein Menü 58 Memory Sticks [22](#page-21-0) Menü Einstellungen 58, 177 Kameraeinstlg.1 57 Kameraeinstlg.2 57 Netzwerk 58 Wiedergabe 58 Messmethode 174 Messmodus 115 Metz-Blitzgeräte 141 MF 92 Mitte 115 Mitziehen 243 Moduswahlrad 37**,** 55 Monitor 42 MOVIE-Taste 49**,** 177 Multi 115**,** 133

## **N**

Navigationsrad 46 Navigationstasten 46 Netzwerk 58**,** 214 Neuer Ordner 230 NTSC 227

## **O**

Objektiv, Pflege 249 Objektivring-Konfig. 208 One-Touch (NFC) 218 Ordnername 230

#### **P**

PAL 227 Panoramamodus 69 PC-Fernb.-Einstlg. 228 Pflege Kamera 249 Objektiv 249 PriorEinst. bei AWB 148 Programmautomatik P 236

## **Q**

Qualität 63**,** 65 Qualität(Dual Rec) 186

#### **R**

Rauschen 108 Rauschminderung 72 Rauschverhalten 110 RAW 63 RAW-Format 64 RAW & JPEG 40**,** 65 REC-Ordner wählen 230 Rolling Shutter 195 Rot-Augen-Reduz. 140

#### **S**

S 241 Schärfe speichern 89**,** 120 Schützen 222 SCN 73 SD-Speicherkarten [22](#page-21-0) Schreibschutzschalter [24](#page-23-0) Seitenverhält. 66 Selbstauslöser 77**,** 78 Setup 55 Signaltöne 47**,** 186 SMPTE-Timecode 177 Soft Skin-Effekt 161 Speicher 83 Speicherabruf 84 Speicherkarten [22](#page-21-0) Film 172 Spot 120 Spot-Mess.punkt 123 Sprache 36 sRGB 72 Stativ 77 Stativgewinde 77 Status-LED [21](#page-20-0) SteadyShot 190 Streiflicht 19 Sucher 42 Sucherhelligkeit 201 Support-App [27](#page-26-0) Sync 2. Vorh. (REAR) 135

#### **T**

TC/UB-Anz.einstlg 177 Tonaufnahmepegel 188 Tonpegelanzeige 189 Touch-AF 98

#### **U**

Überlegene Automatik 39**,** 73 Uhrzeit 36 Ultra HD 181

Index

<span id="page-34-0"></span>Urheberrechtsinfos 228 USB-LUN-Einstlg. 228 USB-Stromzufuhr 228 USB-Verbindung 227

#### **V**

Vergrößern 222 Verschlussart 41 Verschlusstyp 47**,** 195 Verschlusszeit 242 Videolicht-Modus 191 Video, Messmethode 174 Vollautomatik 37**,** 73**,** 235 Autofokus 41

#### **X**

XAVC 180

#### **Z**

Zebra 202 ZEISS Vario-Sonnar [18](#page-17-0) Zeitautomatik A 237 Zoomeinstellung 196 Zoomfunkt. am Ring 200 Zoom-Geschwindig. 200 Zoomring 42 Zoomunterstützung 196

#### **D A N K E**

**Ulrich Dorn** (Lektor und Herausgeber) Für die angenehme Zusammenarbeit.

**Monika Daimer** Für das ansprechende Layout.

**Carola Hentschel** Für die Unterstützung mit Bildmaterial.

**Stefan Stucki** (Fotograf) Für die Geduld vor der Kamera.

**Tom Birnkraut** Für das Autorenbild.

**Walter Hasmann** (Senior Key-Account Manager / Sony Europe Limited) Für die freundliche Kameraleihstellung.

#### **W**

Weißabgleich 142 Weißabgleichsreihe 82 Wiedergabe 58 Wiedergabetaste 50**,** 218 Wi-Fi-Einstellungen 216 Windgeräuschreduz. 189 Wischtechniken 244**,** 245 WPS-Tastendruck 216

#### **Bildnachweis**

Alle Bilder in diesem Buch wurden von **Michael Nagel** erstellt.

Ausgenommen dieser Bilder: **S. 50** Carola Hentschel. **S. 84** Carola Hentschel.

Michael Nagel

# **SONY RX10 IV**

... die Megakamera mit dem Megazoom

Die RX10 IV ist die perfekte High-End-Bridge-Kamera für jede Aufnahmesituation, egal ob Makro- und Supertele benötigt werden. Die RX10 IV ist die perfekte Reisekamera und eine gleichwertige Alternative zu einer Systemkamera: Immer noch kompakt, ersetzt sie mit dem Superzoom bis 600 mm (Referenz Kleinbildformat) einen ganzen Objektivpark und das bei bestechender Qualität.

Die SONY RX10 IV bietet dem anspruchsvollen Fotografen neben hochklassigen Automatiken ein Maximum an manuellen und individuellen Einstellmöglichkeiten. Diese technische Vielfalt ist Fluch und Segen zugleich – und will beherrscht werden. Und hier setzt dieses Buch an: Es bietet eine fachlich ehrliche und vor allem kritische Auseinandersetzung mit der neuen Sony RX10 IV. Lassen Sie die Automatikmodi hinter sich und lernen Sie die Kamera mit ihren außergewöhnlichen Finessen und Möglichkeiten wirklich kennen. Michael Nagel zeigt Ihnen anschaulich den Weg zum optimalen Kamerasetup, so dass Sie jede Bildidee sofort umsetzen können.

Das Ziel ist erreicht, sobald Sie dieses Buch nicht mehr zur Unterstützung benötigen. Bis dahin ist es das wichtigste Zubehör für Ihre Sony RX10 IV.

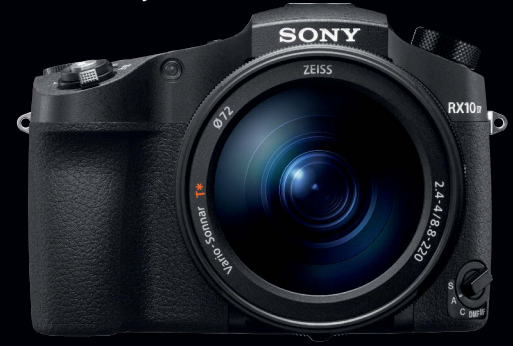

#### In diesem Buch geht es um:

- Sony RX10 IV: Der smarte Einstieg
- Automatik: intelligent oder überlegen?
- Funktionsbeschreibung der Bedienelemente
- Der Weg zum optimalen Kamera-Setup
- Fotografieren im manuellen Modus M
- Die Autofokusmodi in der Praxis
- Fokussieren mit dem Touch-AF
- Belichtungskontrolle mit der Zebra-Funktion
- Belichtungswert und Schärfe speichern
- Die Messmethoden im direkten **Vergleich**
- Manuelle Weißabgleichsanpassung
- Belichtungskorrekturen durchführen
- Fotografieren mit Zeit- und Blendenautomatik
- Richtig Blitzen mit der RX10 IV
- Filmen mit den Halbautomatiken
- Aufnahmen mit der HFR-Superzeitlupe
- Wichtige Einstellungen für Videofilmer
- Fotografieren im manuellen Modus
- Anzeige und Bildbearbeitungsfunktionen
- Drahtlose Verbindungen mit der RX10 IV

Mehr zum Franzis-Programm, zu Fotobüchern und Software: www.franzis.de

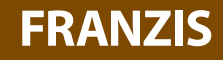